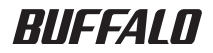

# インテリジェントスイッチ BS-POE-2024GM リファレンスガイド

このたびは、弊社製インテリジェントス イッチBS-POE-2024GMをお買い求めい ただき、誠にありがとうございます。 本書は、メニューインタフェース、CLI コマ ンドについて説明しています。必要に応じて お読みください。

- ■本書の著作権は弊社に帰属します。本書の一部または全部を弊社に無断で転載、複製、改変などを行うこ とは禁じられております。
- BUFFALO™は、株式会社バッファローの商標です。本書に記載されている他社製品名は、一般に各社の 商標または登録商標です。
- 本書では ™、®、© などのマークは記載していません。
- ■本書に記載された仕様、デザイン、その他の内容については、改良のため予告なしに変更される場合があ り、現に購入された製品とは一部異なることがあります。
- ■本書の内容に関しては万全を期して作成していますが、万一ご不審な点や誤り、記載漏れなどがありまし たら、お買い求めになった販売店または弊社サポートセンターまでご連絡ください。
- 本製品は一般的なオフィスや家庭の OA 機器としてお使いください。万一、一般 OA 機器以外として使用さ
- れたことにより損害が発生した場合、弊社はいかなる責任も負いかねますので、あらかじめご了承ください。 ・医療機器や人命に直接的または間接的に関わるシステムなど、高い安全性が要求される用途には使用し ないでください。
	- ・一般 OA 機器よりも高い信頼性が要求される機器や電算機システムなどの用途に使用するときは、ご使 用になるシステムの安全設計や故障に対する適切な処置を万全におこなってください。
- 本製品は、日本国内でのみ使用されることを前提に設計、製造されています。日本国外では使用しないで ください。また、弊社は、本製品に関して日本国外での保守または技術サポートを行っておりません。
- 本製品のうち、外国為替および外国貿易法の規定により戦略物資等(または役務)に該当するものについ ては、日本国外への輸出に際して、日本国政府の輸出許可(または役務取引許可)が必要です。
- ■本製品の使用に際しては、本書に記載した使用方法に沿ってご使用ください。特に、注意事項として記載 された取扱方法に違反する使用はお止めください。
- 弊社は、製品の故障に関して一定の条件下で修理を保証しますが、記憶されたデータが消失·破損した場 合については、保証しておりません。本製品がハードディスク等の記憶装置の場合または記憶装置に接続 して使用するものである場合は、本書に記載された注意事項を遵守してください。また、必要なデータは バックアップを作成してください。お客様が、本書の注意事項に違反し、またはバックアップの作成を 怠ったために、データを消失・破棄に伴う損害が発生した場合であっても、弊社はその責任を負いかねま すのであらかじめご了承ください。
- ■本製品に起因する債務不履行または不法行為に基づく損害賠償責任は、弊社に故意または重大な過失が あった場合を除き、本製品の購入代金と同額を上限と致します。
- ■本製品に隠れた瑕疵があった場合、無償にて当該瑕疵を修補し、または瑕疵のない同一製品または同等品 に交換致しますが、当該瑕疵に基づく損害賠償の責に任じません。

# 目次

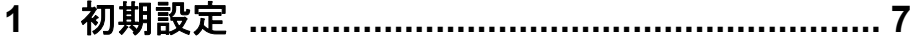

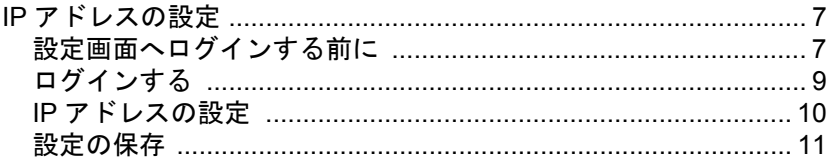

# 2 メニューインタフェース ......<u>............................</u> 13

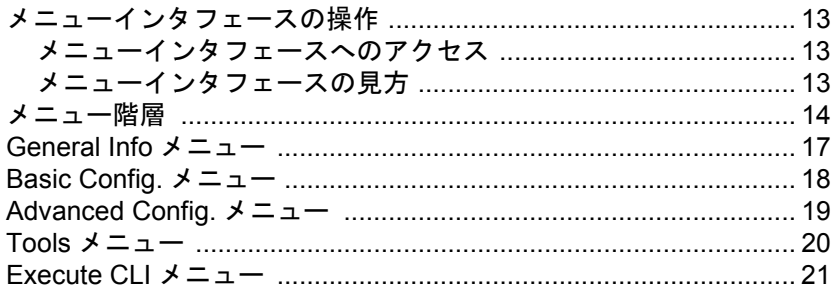

## 3 コマンドラインインタフェース ........................ 23

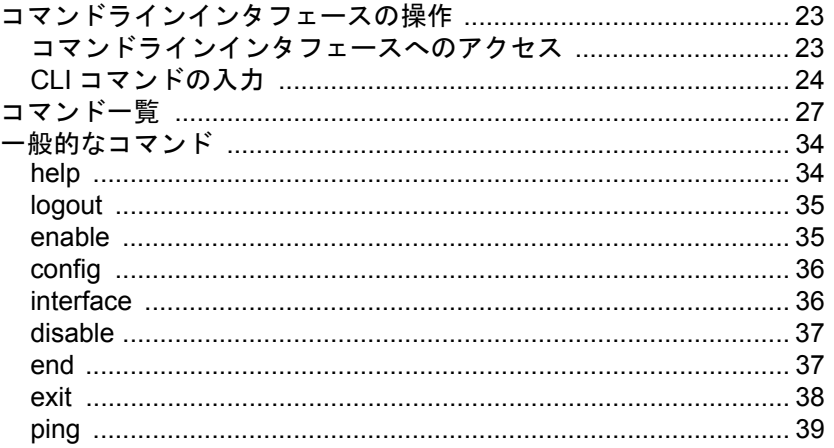

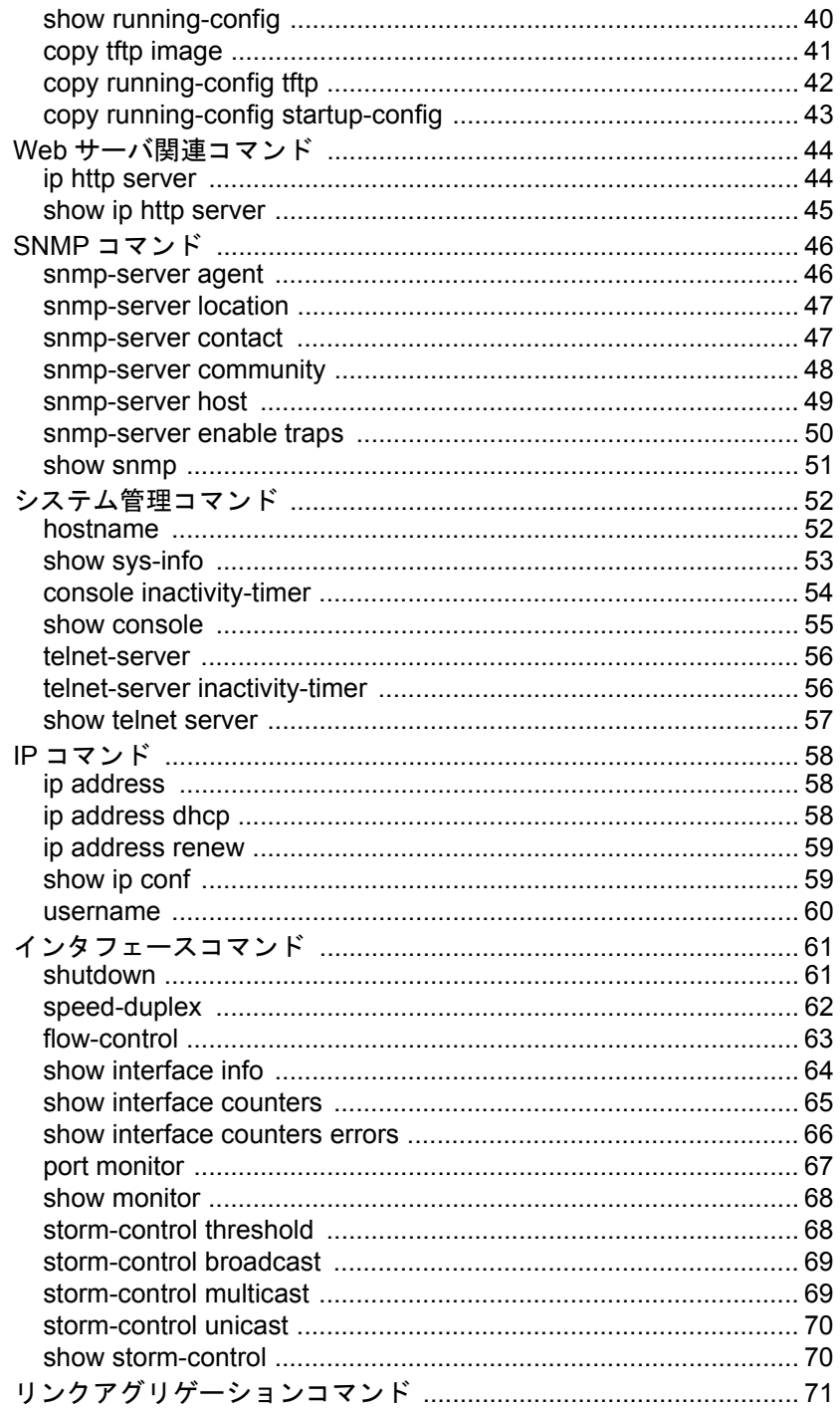

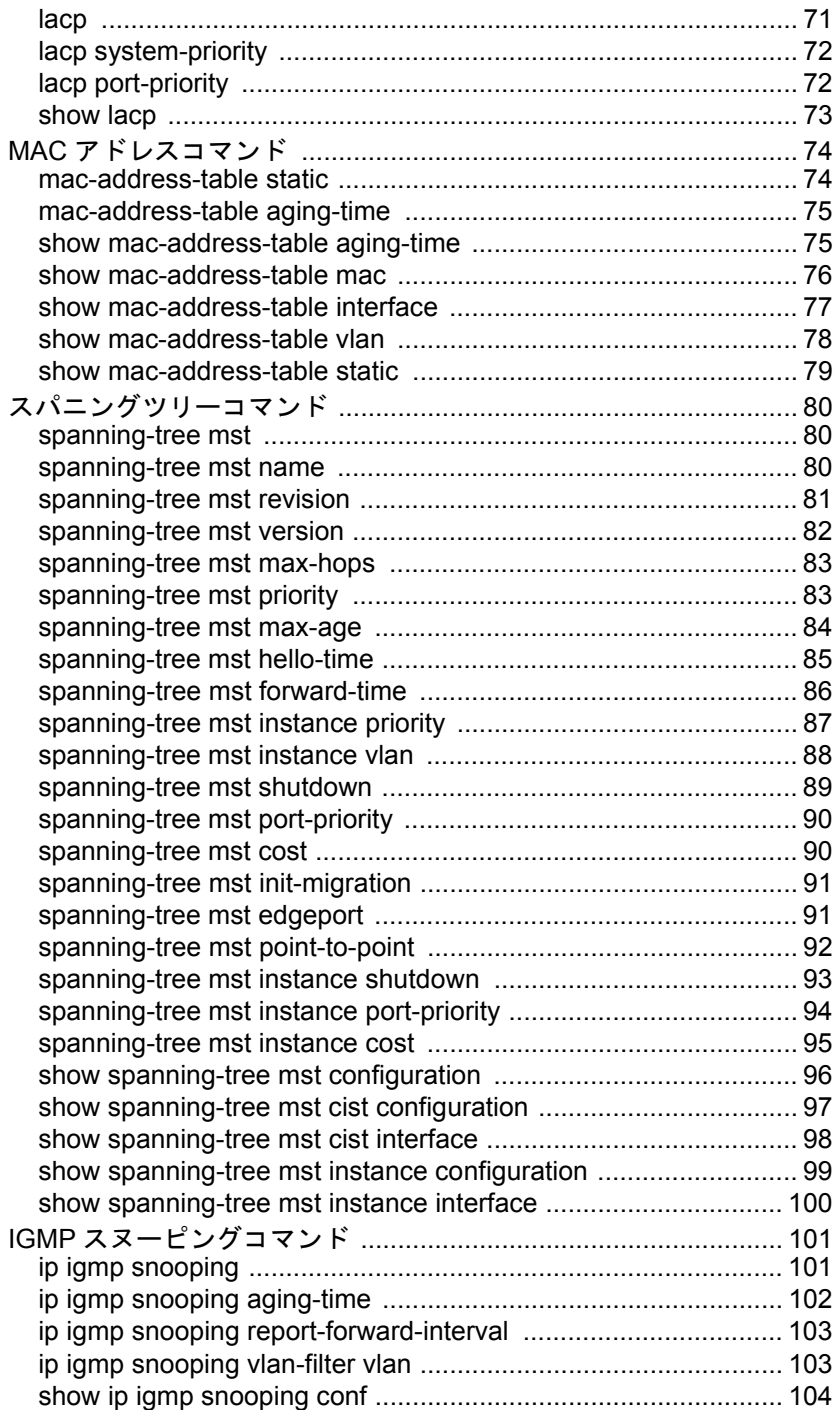

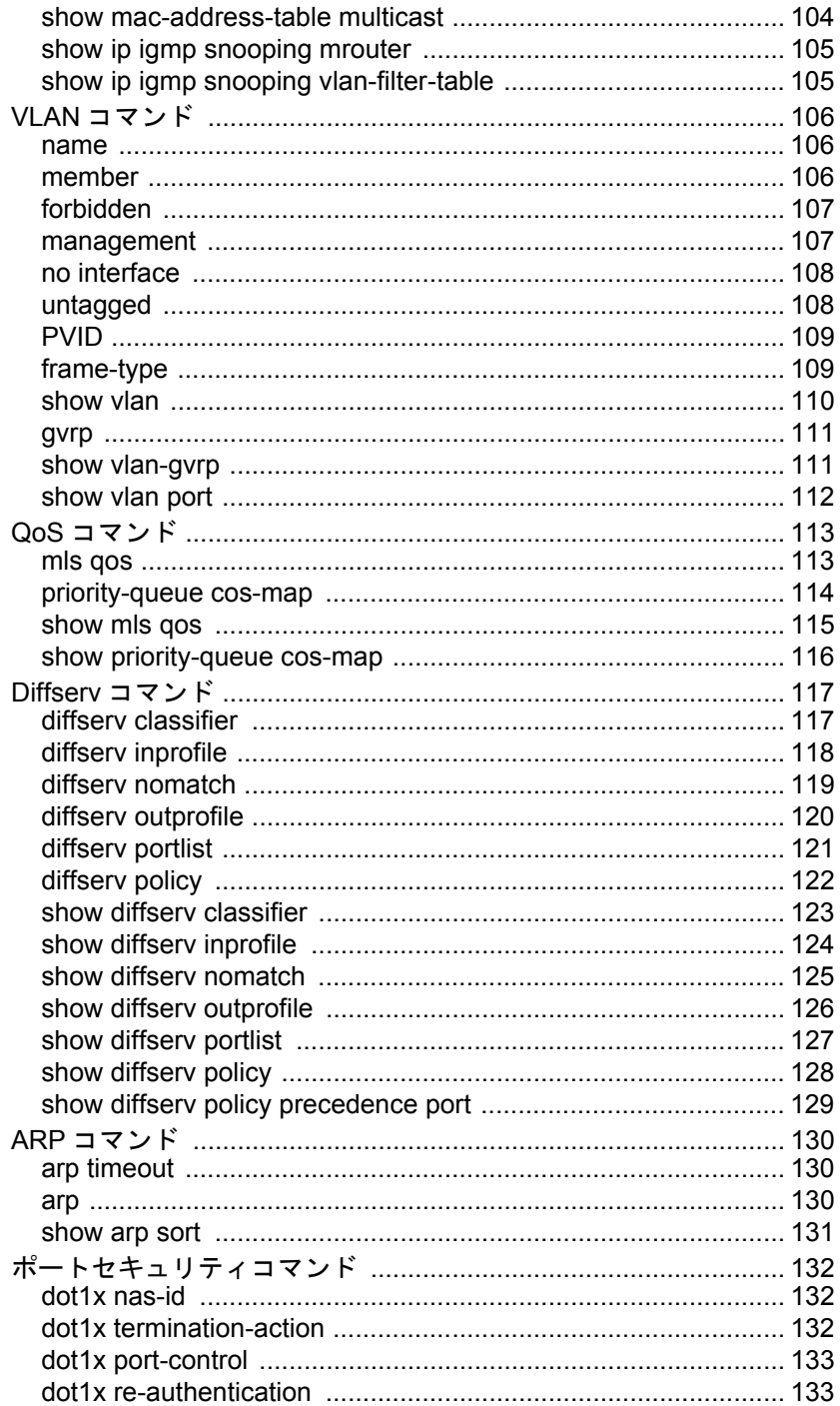

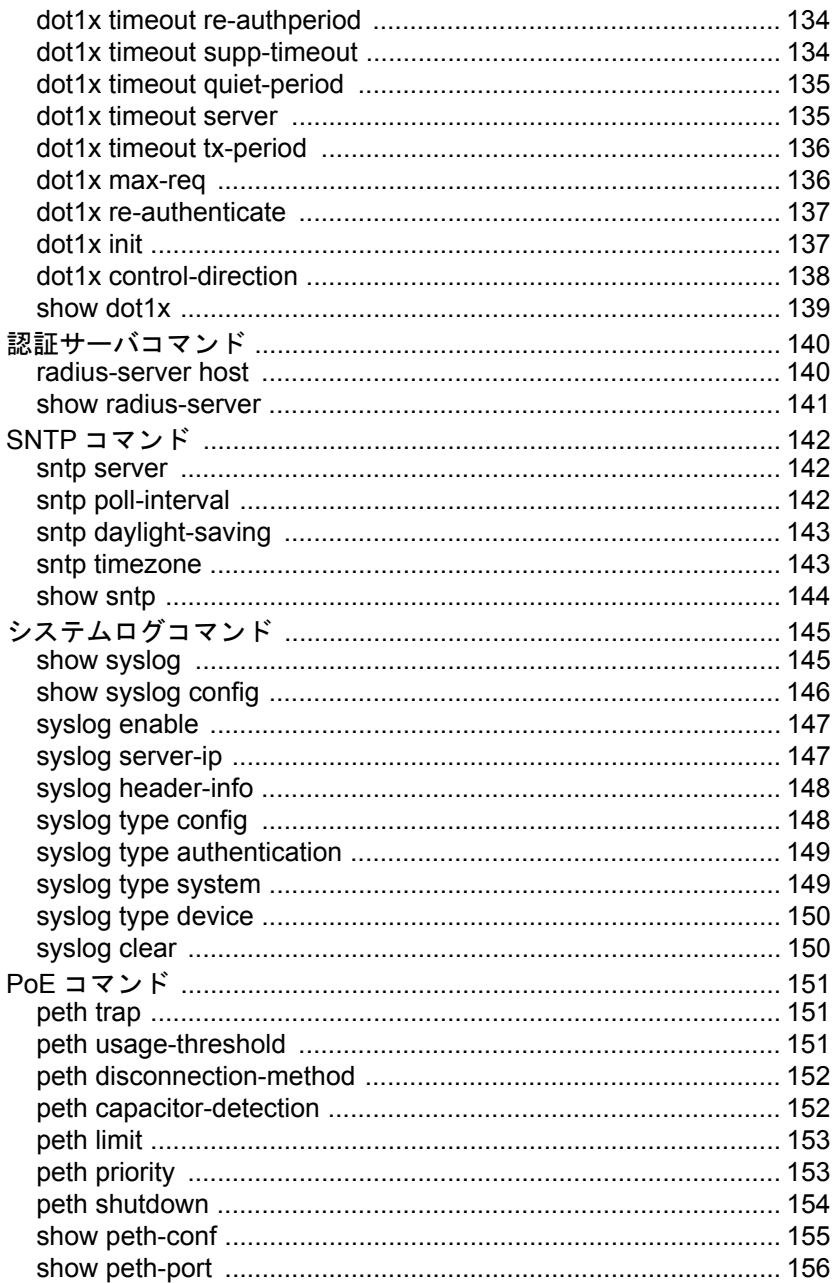

## MEMO

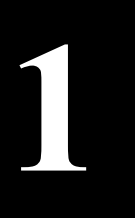

# <span id="page-8-0"></span>**1** <sup>第</sup> <sup>1</sup> <sup>章</sup> 初期設定

## <span id="page-8-1"></span>**IP** アドレスの設定

本製品の IP アドレスを設定する手順を説明します。 設定画面への接続方法は、次の 3 通りがあります。

- コンソール接続(ハイパーターミナル)
- ネットワーク接続(TELNET)
- ネットワーク接続(Web ブラウザ)

本書では、「コンソール接続(ハイパーターミナル)」と「ネットワーク接続(TELNET)」での手順を 説明いたします。

<span id="page-8-2"></span>Web ブラウザから接続する場合は、「導入ガイド」を参照してください。

## 設定画面へログインする前に

設定画面にログインする前に、準備が必要です。次の手順で準備をおこなってください。 「コンソール接続(ハイパーターミナル)」と「ネットワーク接続(TELNET)」で手順がことなりま す。該当する項目をご覧ください。

#### コンソール接続(ハイパーターミナル)

- **1** 本製品と設定用コンピュータ(または VT100 互換ターミナル)を、付属のシリアル ケーブルで接続します。
- **2** ターミナルソフトを次のとおりに設定し、スイッチにアクセスします。
	- 接続方法:COM1 など
	- データレート:9600bps
	- データビット:8
	- ストップビット:1
	- パリティ:なし
	- フロー制御:なし
	- エミュレーション設定:VT100(または自動検出)
	- キーの使いかた(ハイパーターミナル使用時):ターミナルキー

**3** ターミナルが適切にセットアップできたら、「Login Menu」画面が表示されます。 文字が表示されない場合は <Enter> を押してください。

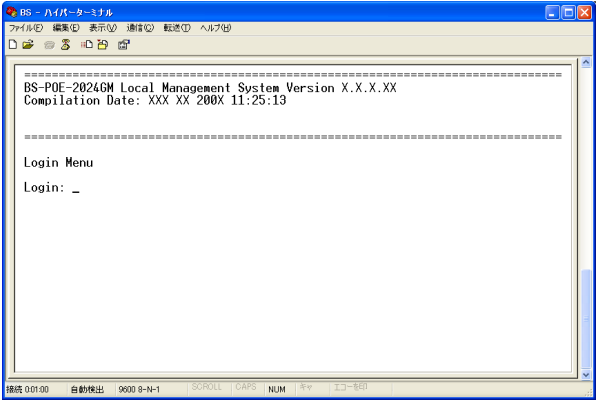

#### ネットワーク接続(**TELNET**)

- **1** スイッチの 100BASE-TX/10BASE-T ポートと、設定用のコンピュータを UTP/ STP ケーブルで接続します。
- **2** 設定用コンピュータの IP アドレスを適切な値に設定します。

スイッチのデフォルトの IP アドレスは、192.168.1.254(255.255.255.0)です。

- **3** TELNET を使ってネットワーク上からログインします。 正しく接続されると「Login menu」が表示されます。
- スイッチは同時に 4 つの TELNET セッションをサポートします。

## <span id="page-10-0"></span>ログインする

本製品へログインするときは、ユーザ名とパスワードを入力します。 デフォルトのユーザ名、パスワードは次のとおりです。

- ユーザ名 :admin
- パスワード:(何も設定されていません)
- **1** Login: <sup>に</sup> admin と入力し、<Enter> を押します。
- **2** Password: には何も入力しないで、<Enter> を押します(Password はデフォルト では設定されていません)。

「Main Menu」が表示されます。

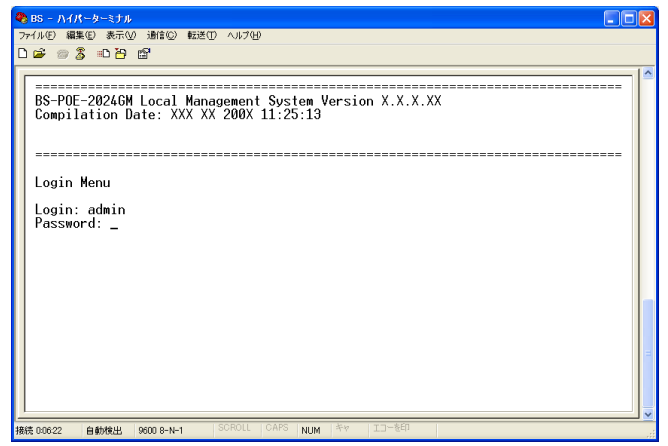

<span id="page-11-0"></span>第1章 初期設定

## **IP** アドレスの設定

本製品の IP アドレスは、手動設定または DHCP による自動設定で設定をおこないます。

#### 手動設定する

IP アドレスを割り当てる前に、ネットワーク管理者へ次の情報を確認してください。

- 本製品用の IP アドレス
- ネットワークのサブネットマスク
- ネットワークのデフォルトゲートウェイ

次の場合を例に、IP アドレスを変更します。

- •本製品用の IP アドレス :192.168.2.10
- •ネットワークのサブネットマスク :255.255.255.0
- ネットワークのデフォルトゲートウェイ :192.168.2.1

設定手順は次のとおりです。

**1** スイッチにログインします。

- **2** <B> を押して、「[B]asic Config.」を選択します。 「Main Menu -> Basic Config.」が表示されます。
- **3** <I> を押して、「[I]P Config.」を選択します。 「Basic Config. -> [I]P Config.」が表示されます。
- **4** <I> を押して、「Set [I]P Address」を選択します。 「Enter IP address>」が表示されます。
- **5** 192.168.2.10(スイッチ用の IP アドレス)を入力し、<Enter> を押します。
- **6** <M> を押して、「Set Subnet [M]ask」を選択します。 「Enter subnet mask>」が表示されます。
- **7** 255.255.255.0(ネットワークのサブネットマスク)を入力し、<Enter>を押します。 「Command>」が表示されます。
- **8** <G> を押して、「Set Default [G]ateway」を選択します。 「Enter new gateway IP address>」が表示されます。
- **9** 192.168.2.1(ネットワークのデフォルトゲートウェイ)を入力し、<Enter> を押し ます。

TELNET で接続したときは、「ホストとの接続が切断されました」と表示されま すので、TELNET の画面を閉じてください。

**10** <Q> <sup>を</sup> <sup>2</sup> 回押して、「[Q]uit to pervious menu」を選択します。 「Main Menu」に戻ります。

#### **DHCP** サーバから自動取得する

DHCP サーバから IP アドレスなどを自動的に取得するための設定手順を説明します。

設定手順は次のとおりです。

- **1** スイッチにログインします。
- **2** <B> を押して、「[B]asic Config.」を選択します。 「Main Menu -> Basic Config.」が表示されます。
- **3** <I> を押して、「[I]P Config.」を選択します。 「Basic Config. -> [I]P Config.」が表示されます。
- **4** <D> を押して、「Set [D]HCP Status」を選択します。 「Enable or Disable DHCP (E/D)>」が表示されます。
- **5** <E> を押します。

TELNET で接続したときは、「ホストとの接続が切断されました」と表示されま すので、TELNET の画面を閉じてください。

**6** <Q> <sup>を</sup> <sup>2</sup> 回押して、「[Q]uit to pervious menu」を選択します。 「Main Menu」に戻ります。

### <span id="page-12-0"></span>設定の保存

スイッチの設定を変更したときは、設定内容をフラッシュメモリに保存する必要があります。保存 しないと、スイッチを Reset(再起動)したときに、設定内容が失われます。 ここでは、メニュー形式の設定インタフェースを使って設定内容を保存する手順を説明します。

設定手順は次のとおりです。

- **1** スイッチにログインします。
- **2** <T> を押して、「[T]ools」を選択します。 「Main Menu -> Tools」が表示されます。
- **3** <S> を押して、「[S]ave Config.」を選択します。 「Save current configuration ? (Y/N)>」が表示されます。
- **4** <Y> を押します。設定内容が保存されます。 正常に保存されると、 「Saving configuration to flash is successful, press any key to continue...」 と表示されます。何かキーを押すと終了します。
- **5** <Q> を押して、「[Q]uit to pervious menu」を選択します。 「Main Menu」に戻ります。

第 1 章 初期設定

## MEMO

<span id="page-14-0"></span>メニューインタフェースの操作 **2** <sup>第</sup> <sup>2</sup> <sup>章</sup> メニューインタフェース

## <span id="page-14-1"></span>メニューインタフェースの操作

<span id="page-14-2"></span>ここでは、メニューインタフェースの使い方を説明します。

## メニューインタフェースへのアクセス

スイッチの設定は、コンソール接続またはネットワーク接続(TELNET) でつないだ設定用のコン ピュータを使って、メニューインタフェースから設定できます。

設定メニュー

ログイン手順に関しては、「第 1 章 [初期設定」](#page-8-0)(P[.7](#page-8-0)) を参照してください。

## <span id="page-14-3"></span>メニューインタフェースの見方

メニューインタフェースでは、次のような画面が表示されます。

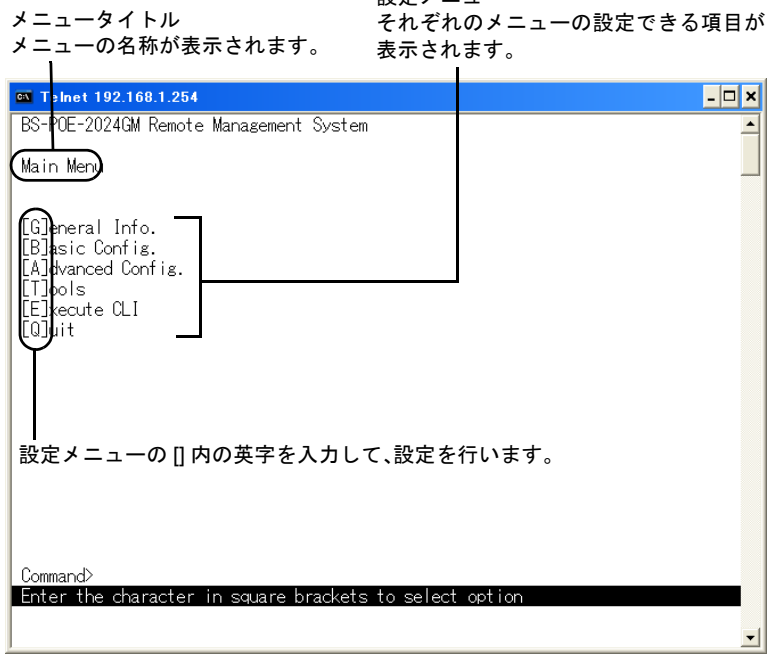

<span id="page-15-0"></span>第2章 メニューインタフェース

## メニュー階層

メニューインタフェースのメニュー構成は、次のとおりです。各メニューの説明は、それぞれの ページおよび対応する WEB インターフェースの説明(付属マニュアル「導入ガイド Web 設定イン タフェース」)を参照してください。

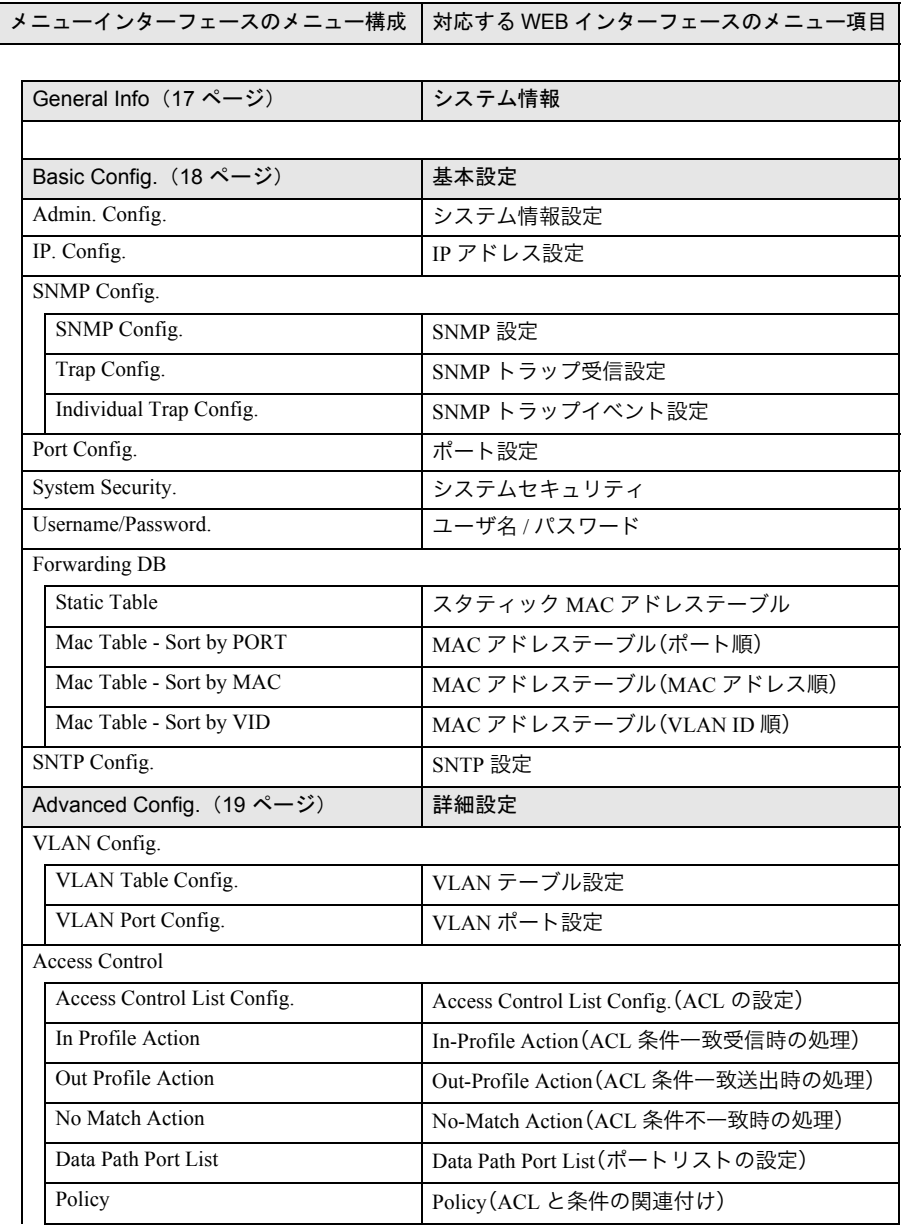

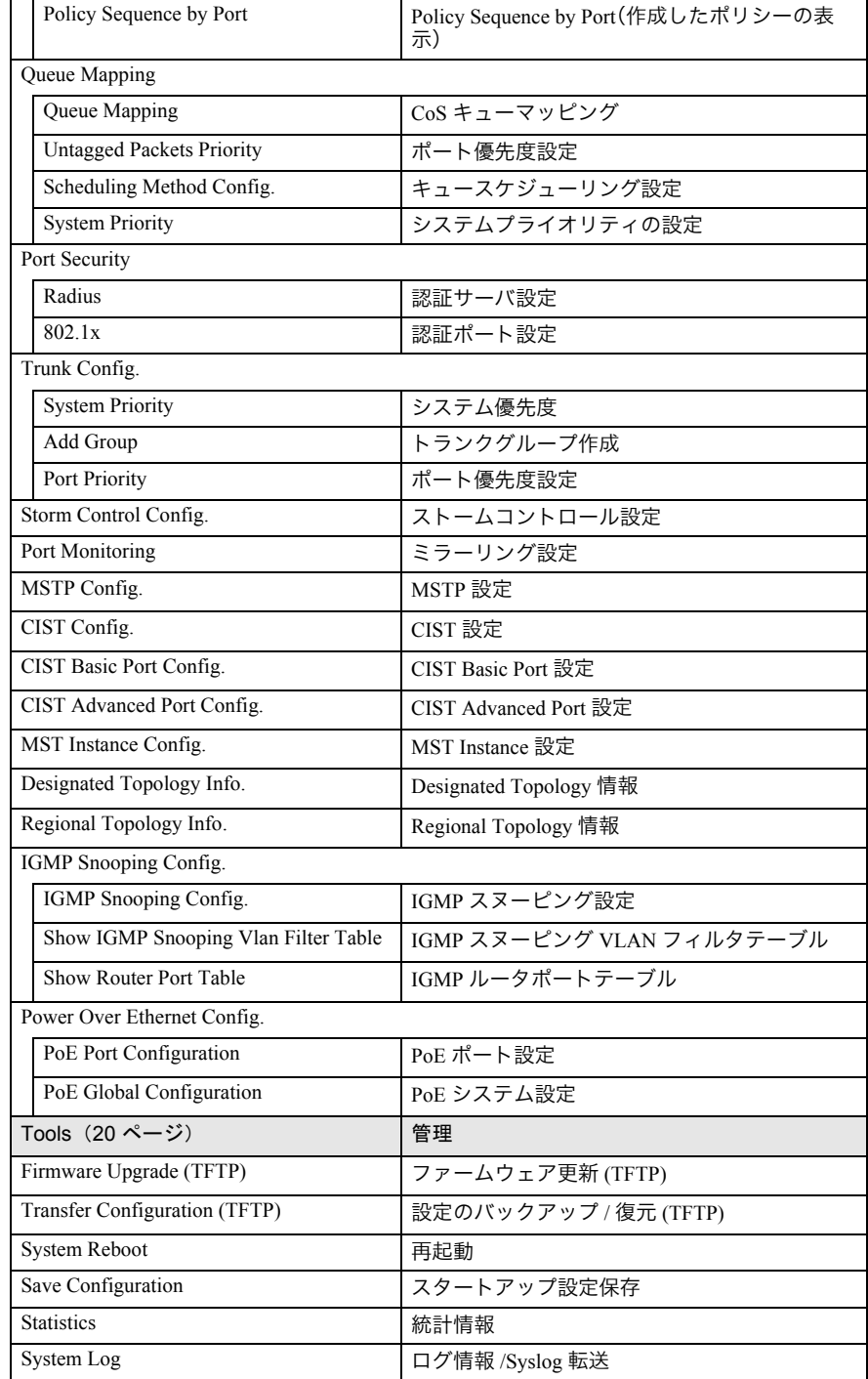

#### 第2章 メニューインタフェース

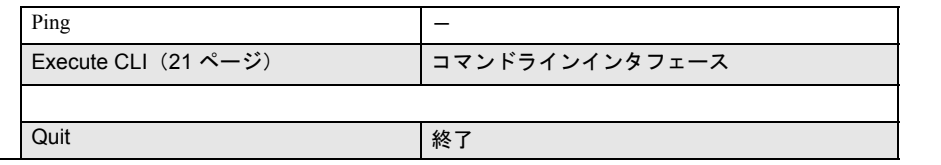

# <span id="page-18-1"></span><span id="page-18-0"></span>**General Info** メニュー

この画面では、本製品のシステム情報が表示されます。

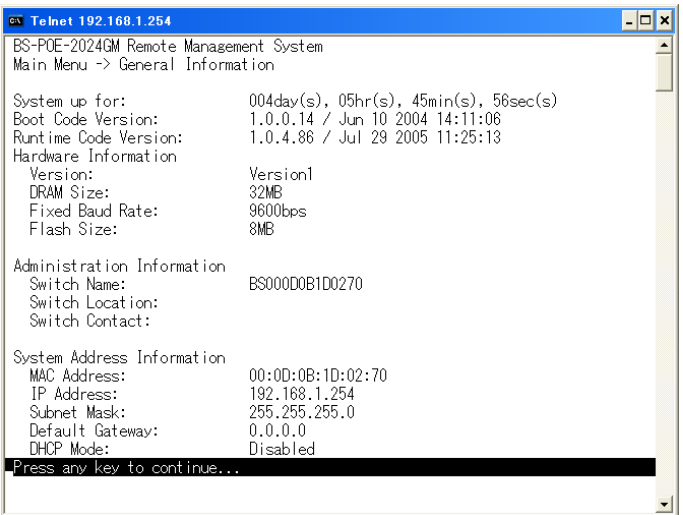

## <span id="page-19-1"></span><span id="page-19-0"></span>**Basic Config.** メニュー

この画面では、システムの基本的な設定を行います。

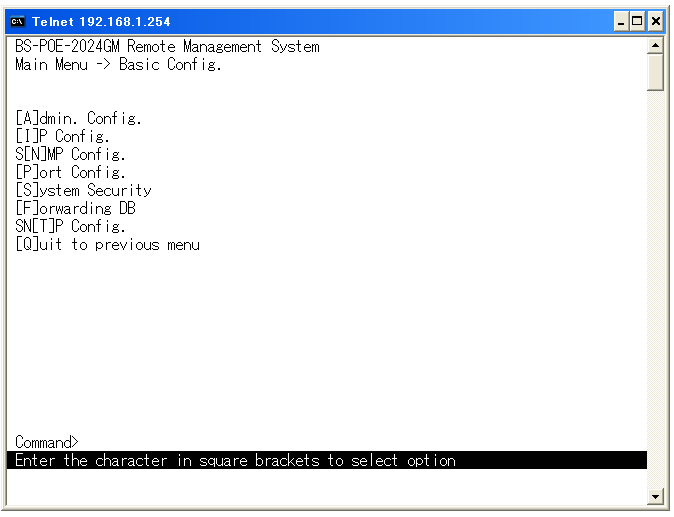

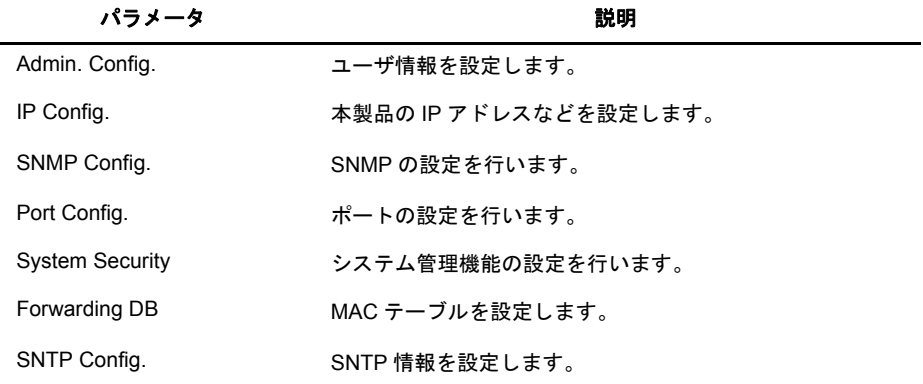

詳細な設定項目の説明については、付属マニュアル「導入ガイド Web 設定インタフェー ス」を参照してください。

## <span id="page-20-1"></span><span id="page-20-0"></span>**Advanced Config.** メニュー

この画面では、システムの詳細な設定を行います。

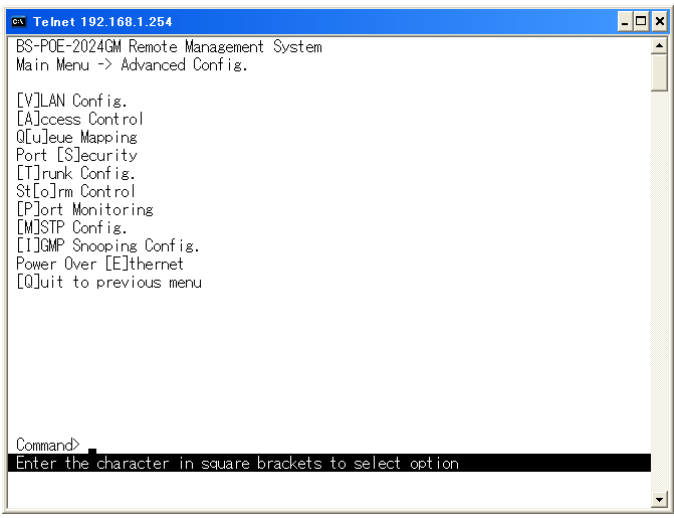

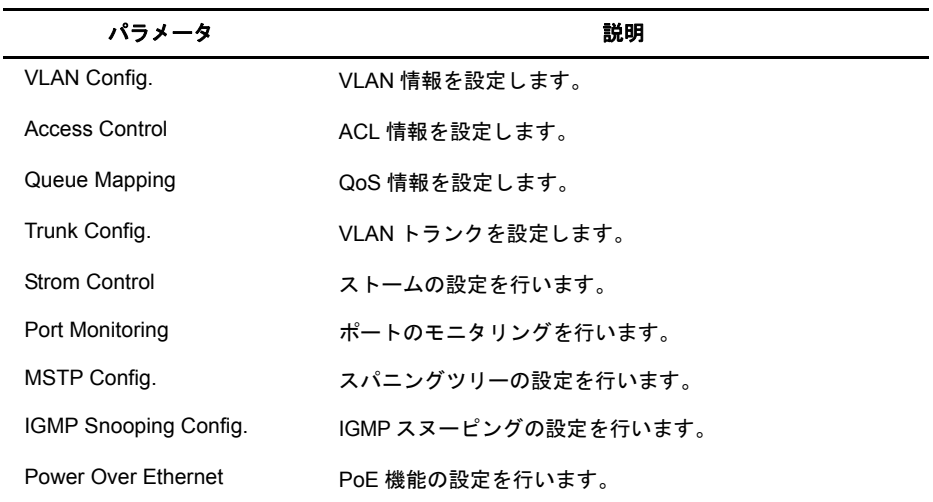

詳細な設定項目の説明については、付属マニュアル「導入ガイド Web 設定インタフェー ス」を参照してください。

## <span id="page-21-1"></span><span id="page-21-0"></span>**Tools** メニュー

システムの更新およびシステムの統計情報の確認を行います。

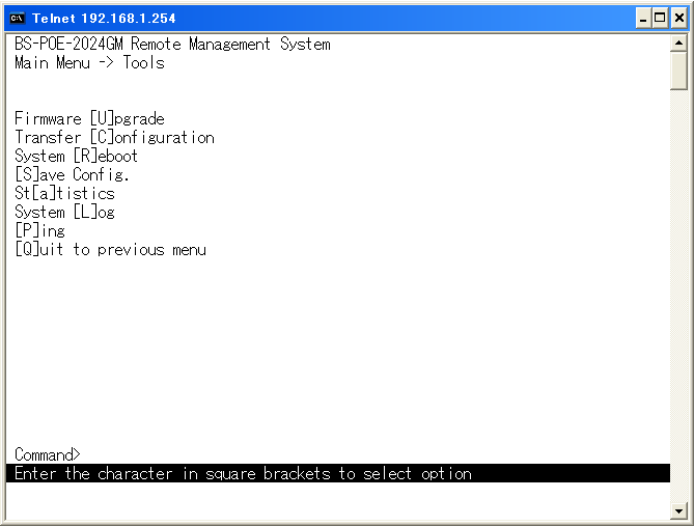

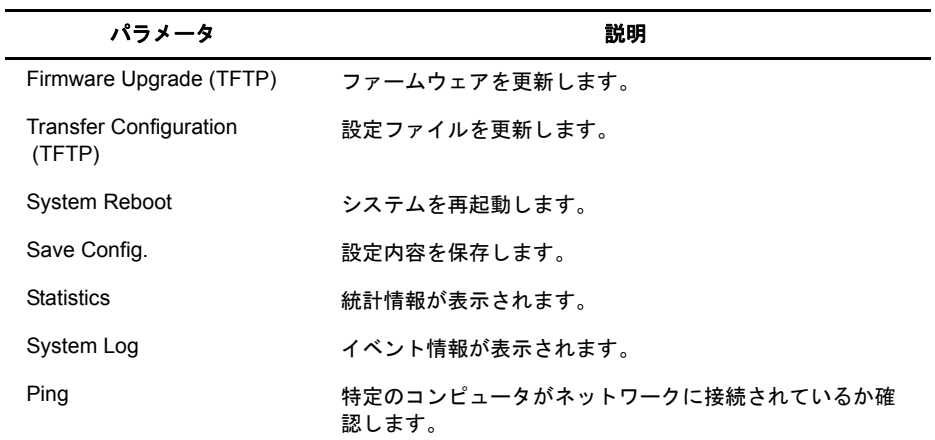

詳細な設定項目の説明については、付属マニュアル「導入ガイド Web 設定インタフェー ス」を参照してください。

# <span id="page-22-1"></span><span id="page-22-0"></span>**Execute CLI** メニュー

コマンドラインインタフェースの起動し、コマンドを入力します。

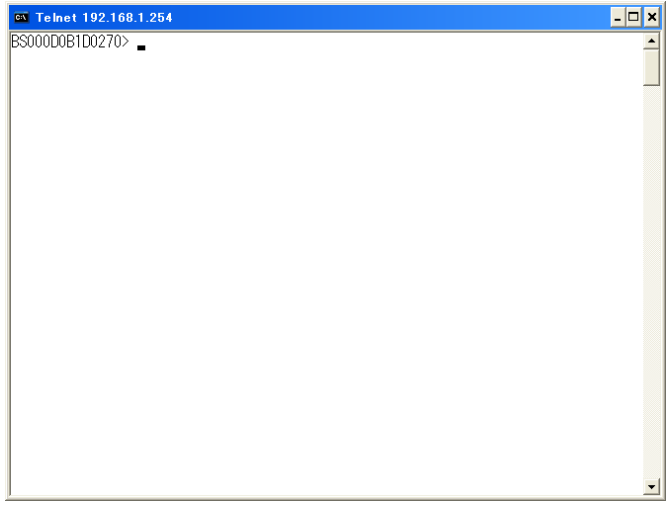

## 第2章 メニューインタフェース MEMO

コマンドラインインタフェースの操作

# <span id="page-24-0"></span>**3** <sup>第</sup> <sup>3</sup> <sup>章</sup> コマンドラインインタフェース

## <span id="page-24-1"></span>コマンドラインインタフェースの操作

ここでは、コマンドラインインタフェース(CLI)の使い方を説明します。本製品は、コマンドライン インタフェースから CLI コマンドのキーワードやパラメータを入力して設定できます。

## <span id="page-24-2"></span>コマンドラインインタフェースへのアクセス

本製品は、コンソール接続またはネットワーク接続(TELNET)でつないだ設定用のコンピュータを 使って、コンソールプロンプト上からCLIコマンドのキーワードやパラメータを入力して設定でき ます。

コンソールプロンプトを表示させる手順は次のとおりです。

**1** 本製品にログインします。

Login に「admin」を入力し、<Enter> を押します(Password はデフォルトでは設定 されていません)。

「Main Menu」が表示されます。

ログイン手順に関しては、「第 1 章 [初期設定」](#page-8-0)(P[.7](#page-8-0)) を参照してください。

#### **2** <E> キーを押して、「[E]xecute CLI」を選択します。 コンソールプロンプトが表示されます。

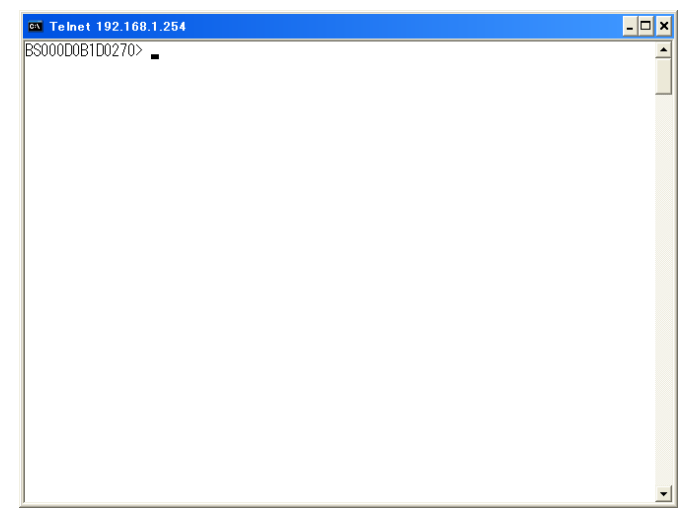

Telnet を使用して、同時に最大 4 つのセッションを持つことができます。

<span id="page-25-0"></span>第3章 コマンドラインインタフェース

## **CLI** コマンドの入力

ここでは CLI コマンドの入力のしかたについて説明します。

#### キーワードと引数

CLI コマンドとは一連のキーワードと引数からなります。 キーワードはコマンドを確定し、引数は設定パラメータを指定します。 例えば、"show interfaces status ethernet 0/5"というコマンドでは、"show interfaces status"はキーワード で、"ethernet" はインタフェースの種類を指定する引数、"0/5" はポートを指定する引数です。

コマンドは次のように入力することができます。 簡単なコマンドを 1 つ入力する場合には、コマンドキーワードを入力します。 複数のコマンドを入力する場合には、各コマンドを必要とする順序で入力します。

例えば、特権モード(Privileged Exec モード)を有効にし、起動設定を表示させるためには、次のよう に入力します。

BS000D0B1D0270>enable BS000D0B1D0270#show startup-config

パラメータを必要とするコマンドを入力する場合には、 コマンドキーワードのあとに必要なパラ メータを入力します。

例えば、管理者用のパスワードを設定する場合には、次のように入力します。

BS000D0B1D0270(config)#username admin password 0 smith

#### コマンドの省略

コマンドラインインタフェースでは、あるコマンドを確定するために最低限必要な文字数からコ マンドのキーワードを認識します。

例えば、"config" というコマンドを "con" と入力するだけで使うことができます。入力したものが 2 つ以上の意味にとれる場合には、コマンドの Syntax を表示します。

#### コマンドの補完

コマンドラインインタフェースでは、あるコマンドの入力を途中でやめて <Tab> を押すと、キー ワードの残りの文字を 2 つ以上の意味にとれる直前の部分まで補完入力します。 例えば"logout"では、logと入力して<Tab>を押すと、"logout"の部分までのコマンドが補完されます。

#### コマンドに関するヘルプ

help コマンドを入力すると、ヘルプシステムの簡単な説明を表示させることができます。 また、"?" マークを入力すると、キーワードやパラメータの説明を一覧表示させることができます。

#### コマンドの表示

コマンドプロンプトで "?" を入力すると、システムは現在のコマンドクラス(Normal Exec または Privileged Exec)または設定クラス(グローバル、インタフェース、ライン、または VLAN データベー ス)のための第一レベルのキーワードを表示します。その他に、特定のコマンド用の有効なキー ワードを表示させることもできます。

例えば、"show ?" というコマンドで次のような利用可能な show コマンドが表示されます。

```
BS000D0B1D0270# show
config
disable
show interface info
show sys-info
show snmp
show arp sort {IP \mid MAC \mid type-state \mid type-dynamic}show running-config
show storm-control
show mls qos
 .
 .
 .
show ip conf
show peth-port
show peth-conf
copy running-config { tftp <ip-address> <filename> | startup-config }
copy tftp <ip-address> <filename> { running-config | image }
exit
logout
mode
help [<command>]
ping <ipaddr> [-n <count>] [-w <timeout(sec)>]
BS000D0B1D0270#
```
#### コマンドの取り消し

多くの設定コマンドは、キーワードに接頭辞の "no" をつけて入力することによってコマンドの実 行を取り消したり、設定をデフォルト値に戻すことができます。

#### コマンドモードについて

コマンドセットは Exec クラスと Configuration クラスに分けられます。

Exec クラスのコマンドは、一般的にシステム状態の表示、統計カウンタのクリアを行います。

Configuration クラスのコマンドは、インタフェースのパラメータの変更、特定のスイッチ機能の切 り替えを行います。

これらのクラスはさらに異なるモードに分けられます。選択したモードによって利用できるコマ ンドが異なります。

プロンプトで "?" マークを入力すると、いつでも現在のモードで利用できるコマンドのリストを表 示させることができます。

#### 第3章 コマンドラインインタフェース

次の表はコマンドのクラスと、それぞれ関連するモードを示しています。

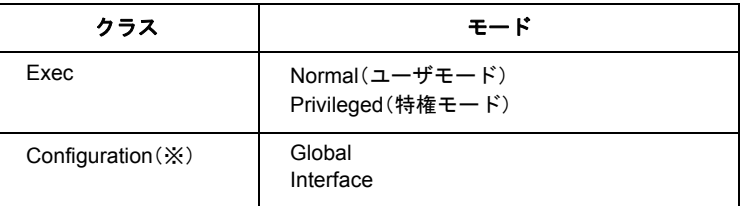

(※)Configuration クラスのいずれかのモードにアクセスするためには、特権モード (Privileged Exec モード)に入っている必要があります。

#### **Exec** コマンド

新たなコンソールセッションを開始すると、スイッチは Normal Exec コマンドモード(ユーザモー ド)にログインします。ユーザモードから特権モード(Privileged Execモード)に移動するにはenable コマンドを使います。

#### **Configuration** コマンド

Configuration コマンドは、本製品の設定を変更するために利用される特権モードのコマンドです。 特権モード(Privileged Exec モード)から移動するには config コマンドを使います。 プロンプトが "BS000D0BXXXXXX(config)#" に変わり、すべての Global Configuration コマンドへの アクセス権が得られます。特権モードに戻るには exit コマンドまたは end コマンドを使います。

Configuration コマンドは、次の 2 つのモードに分けられます。

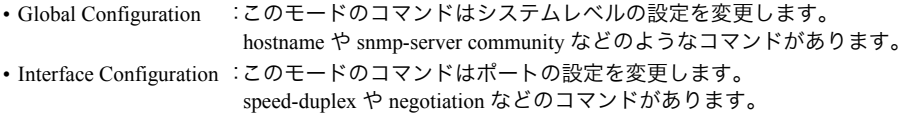

これらのコマンドは実行中の設定を変更するだけで、再起動すると設定を失います。 実行中の設定をフラッシュメモリに保存するためには、copy running-config startup-config コマンド を使います。

## <span id="page-28-0"></span>コマンド一覧

コマンドラインインタフェースでのコマンドの一覧は、次のとおりです。各コマンドの説明は、そ れぞれのページを参照してください。

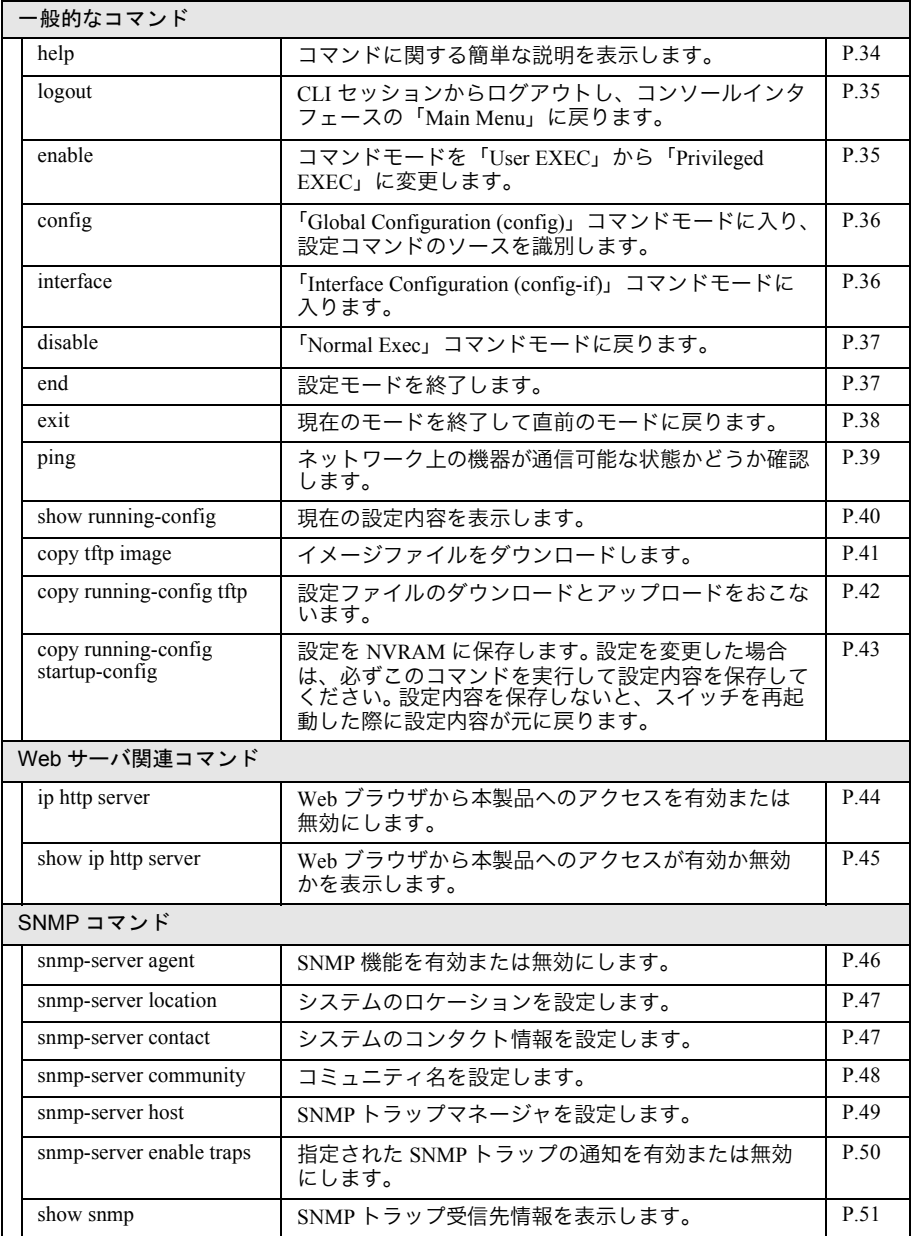

#### 第3章 コマンドラインインタフェース

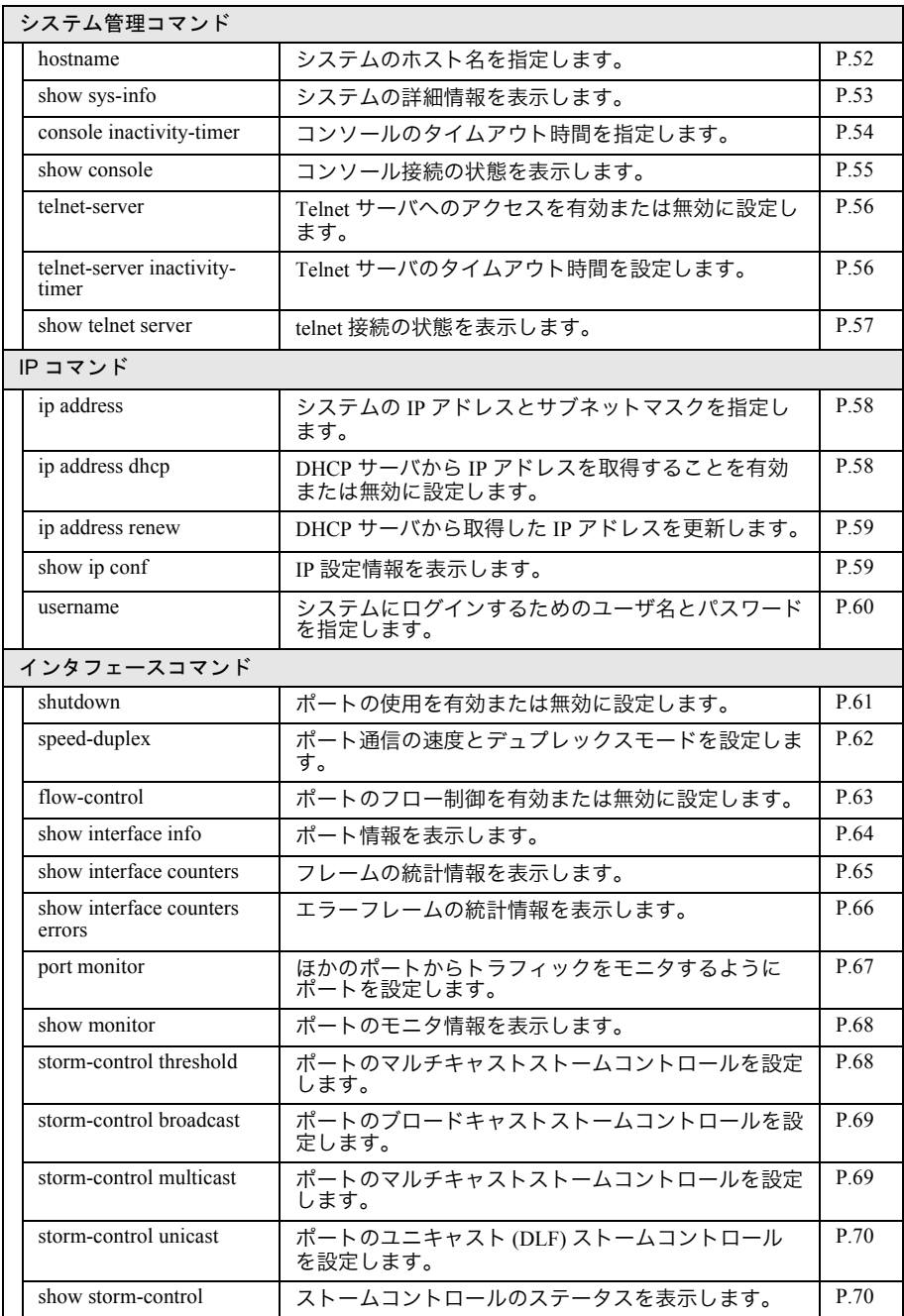

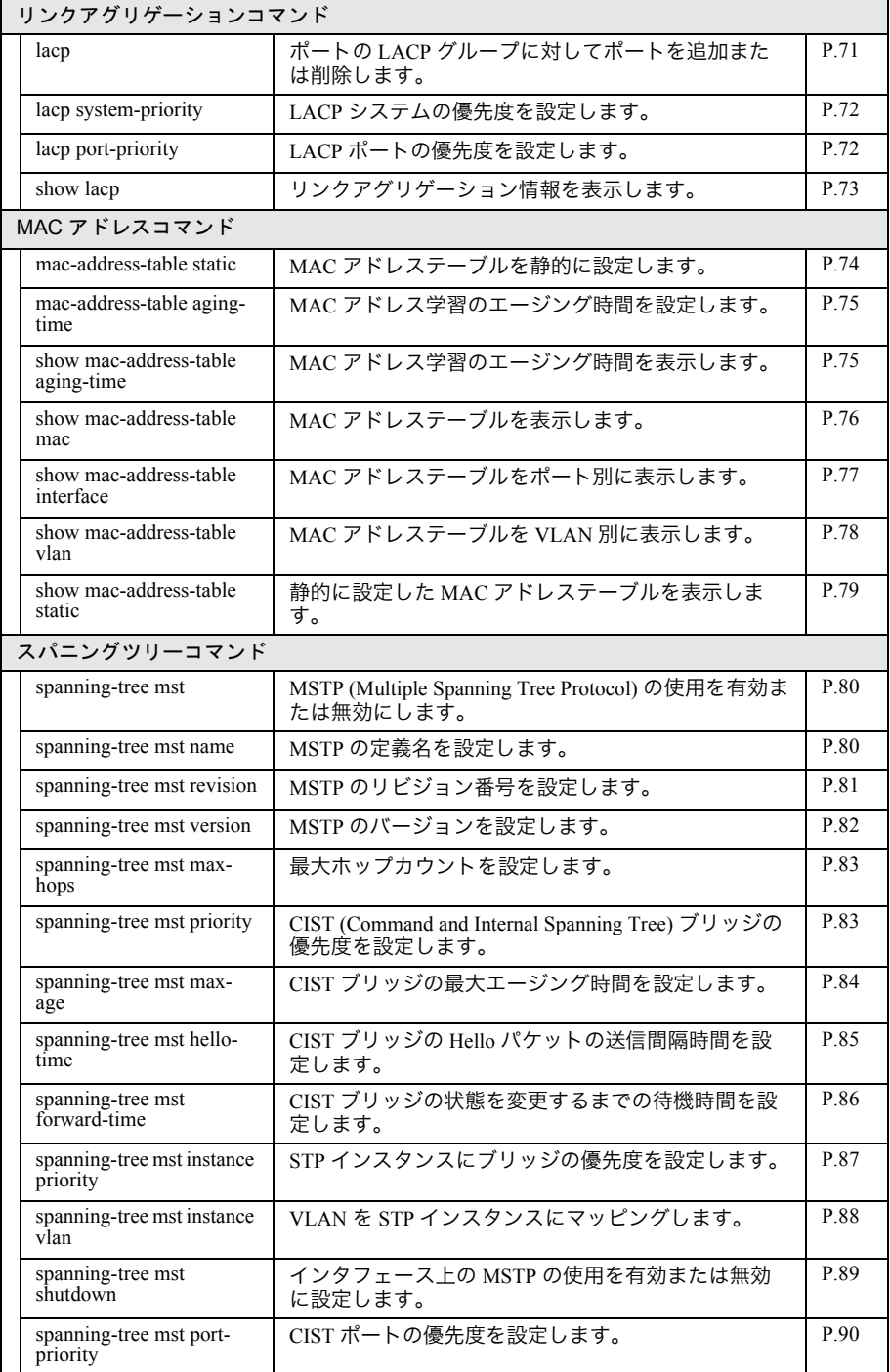

#### 第3章 コマンドラインインタフェース

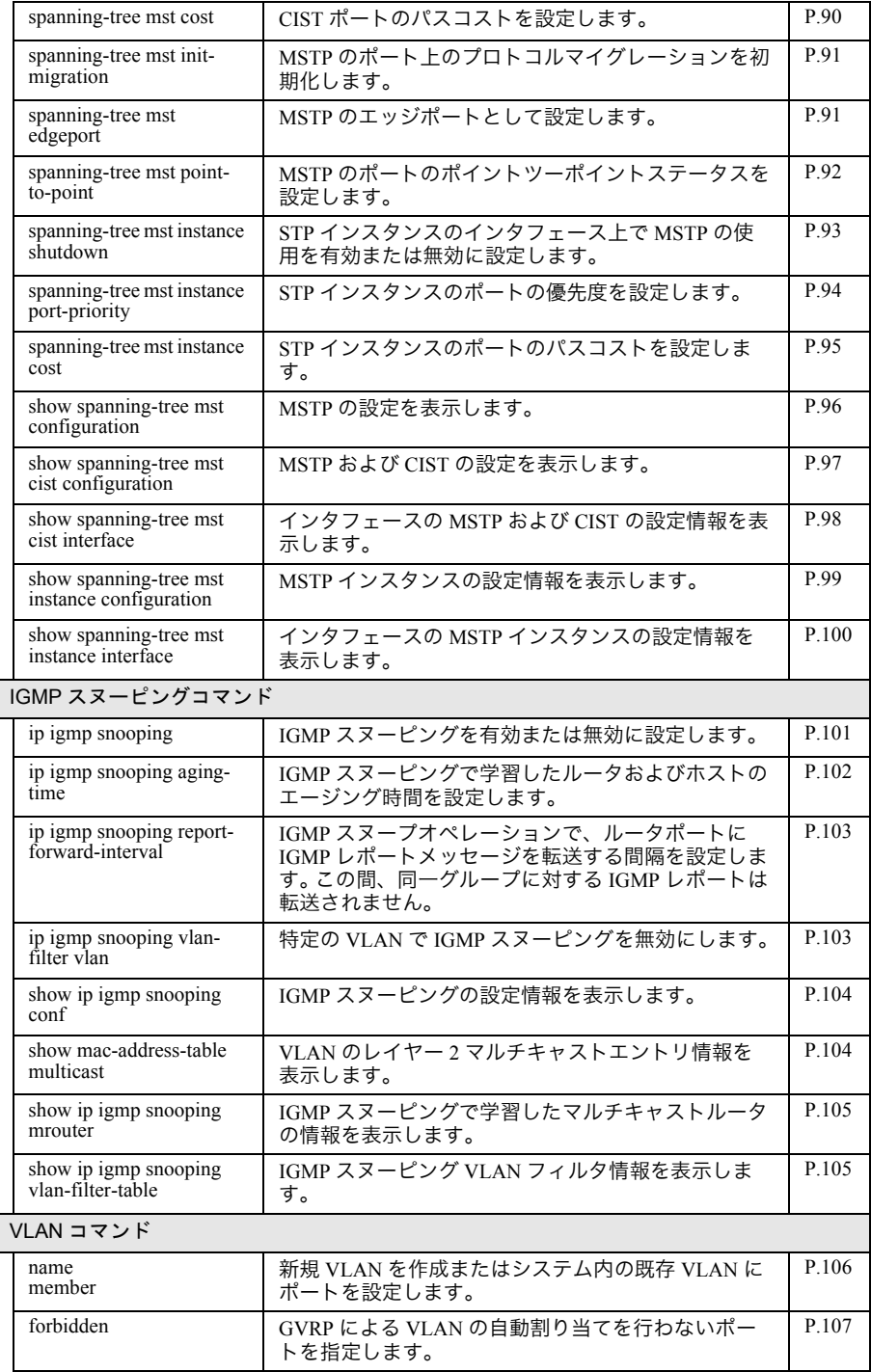

30 BS-POE-2024GM リファレンスガイド

#### コマンド一覧

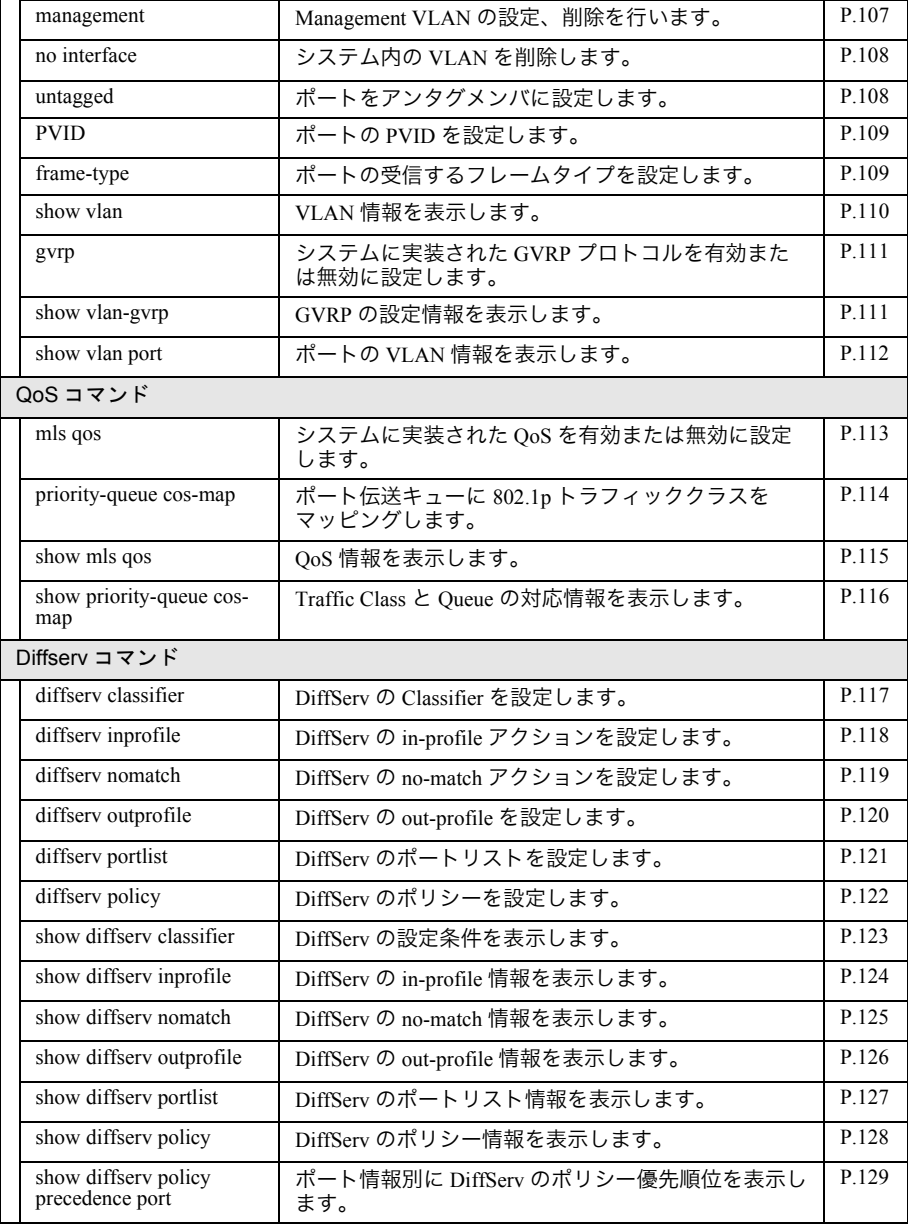

#### 第 3 章 コマンドラインインタフェース

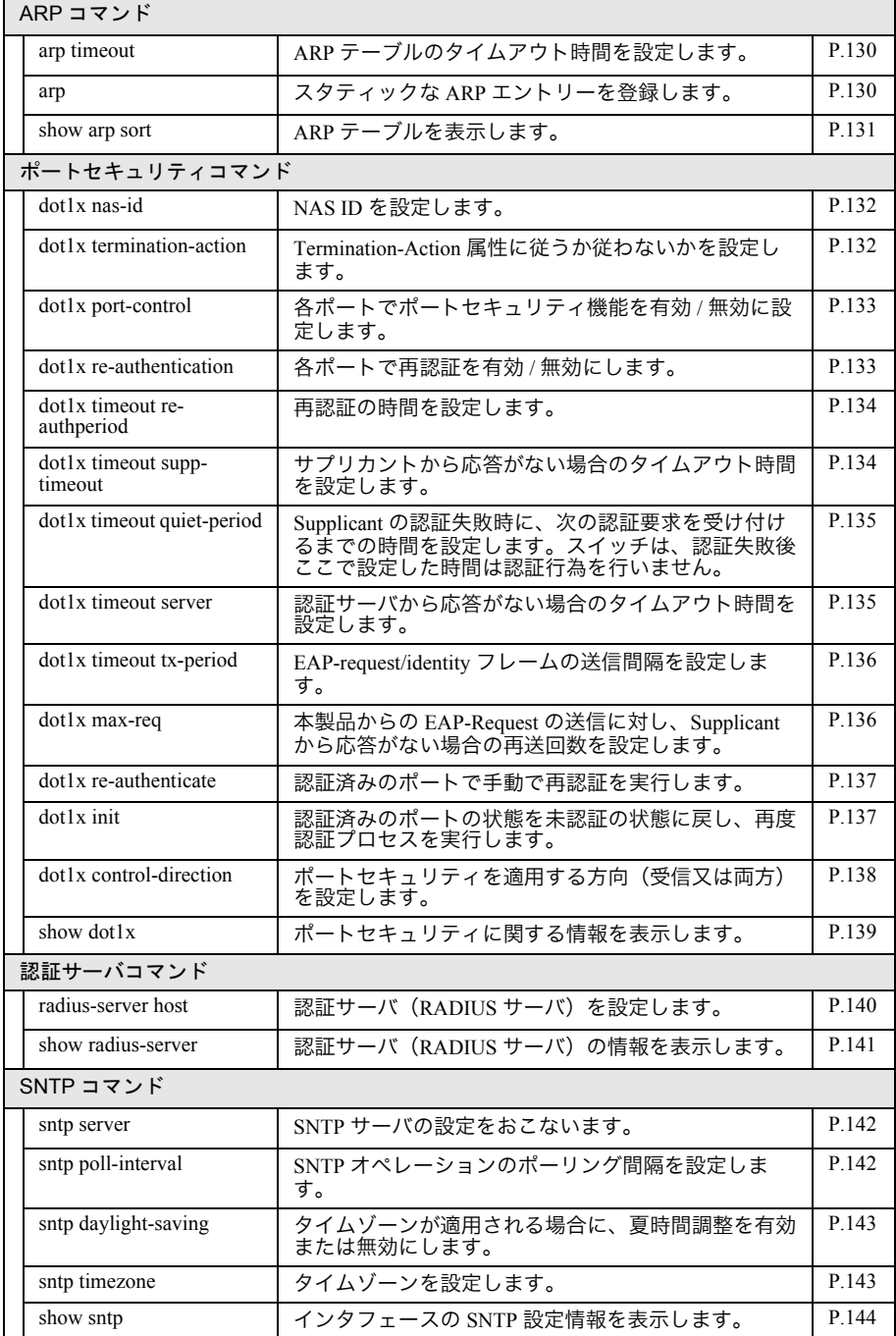

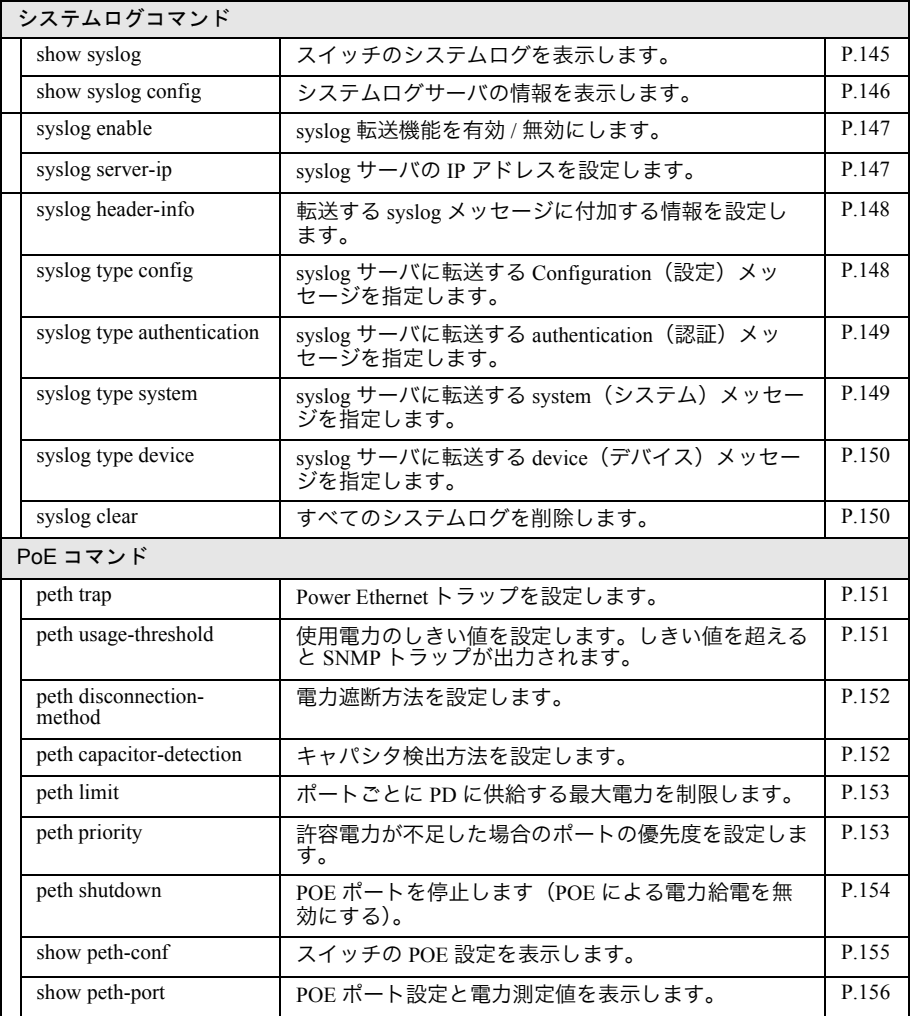

## <span id="page-35-2"></span><span id="page-35-0"></span>一般的なコマンド

#### <span id="page-35-3"></span><span id="page-35-1"></span>help

<span id="page-35-4"></span>コマンドに関する簡単な説明を表示します。

【コマンドの構文】

```
help
```
【パラメータ】

なし

【デフォルト設定】

```
なし
```
【コマンドモード】

All mode

【コマンドの例】

```
BS000D0B1D0270# help
config
disable
show interface info
show sys-info
show snmp
show arp sort {IP | MAC | type-static | type-dynamic}
show running-config
show storm-control
show mls qos
 .
 .
 .
show ip conf
show peth-port
show peth-conf
copy running-config { tftp <ip-address> <filename> | startup-config }
copy tftp \langleip-address> \langlefilename> \langle running-config | image \rangleexit
logout
mode
help [<command>]
ping <ipaddr> [-n <count>] [-w <timeout(sec)>]
BS000D0B1D0270#
```
# logout

CLI セッションからログアウトし、コンソールインタフェースの「Main Menu」に戻りま す。

【コマンドの構文】

logout

【パラメータ】

なし

【デフォルト設定】

なし

【コマンドモード】

All command mode

enable コマンドモードを「User EXEC」から「Privileged EXEC」に変更します。

【コマンドの構文】

enable

【パラメータ】

なし

【デフォルト設定】

なし

【コマンドモード】

User EXEC

【コマンドの例】

BS000D0B1D0270>enable BS000D0B1D0270#

# config

「Global Configuration (config)」コマンドモードに入り、設定コマンドのソースを識別し ます。

【コマンドの構文】

config

【パラメータ】

なし

【デフォルト設定】

なし

【コマンドモード】

Privileged EXEC

# 【コマンドの例】

BS000D0B1D0270# config BS000D0B1D0270(config)#

# interface

「Interface Configuration (config-if)」コマンドモードに入ります。

# 【コマンドの構文】

interface <interface>

# 【パラメータ】

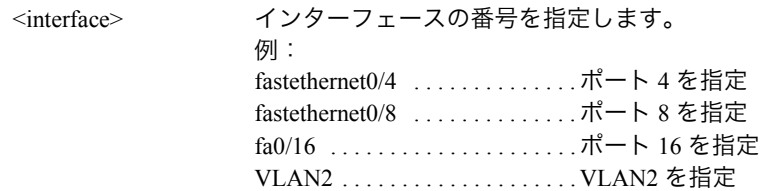

【デフォルト設定】

なし

【コマンドモード】

Global configuration

```
【コマンドの例】
```

```
BS000D0B1D0270(config)# interface fastethernet0/3
BS000D0B1D0270(config-if)#
```

```
BS000D0B1D0270(config)# interface VLAN2
BS000D0B1D0270(config-if)#
```
# disable

「Normal Exec」コマンドモードに戻ります。

【コマンドの構文】

disable

# 【パラメータ】

なし

# 【デフォルト設定】

なし

# 【コマンドモード】

Privileged EXEC

# 【コマンドの例】

BS000D0B1D0270(config-if)# disable BS000D0B1D0270>

# end

設定モードを終了します。 【コマンドの構文】 end 【パラメータ】 なし 【デフォルト設定】 なし 【コマンドモード】

All command mode

#### exit

現在のモードを終了して直前のモードに戻ります。

【コマンドの構文】

exit

【パラメータ】

なし

【デフォルト設定】

なし

【コマンドモード】

All command mode

# 【コマンドの例】

BS000D0B1D0270#exit BS000D0B1D0270>

BS000D0B1D0270(config-if)#exit BS000D0B1D0270(config)#

# ping

ネットワーク上の機器が通信可能な状態かどうか確認します。

【コマンドの構文】

ping <ip>

【パラメータ】

<ip> IP アドレスを指定します。

#### 【デフォルト設定】

なし

#### 【コマンドモード】

All command mode

【コマンドの例】

BS000D0B1D0270# ping 172.16.3.152 Type Ctrl-C to abort. Reply Received From :172.16.3.152, TimeTaken : 6.45 msecs Reply Received From :172.16.3.152, TimeTaken : 0.65 msecs Reply Received From :172.16.3.152, TimeTaken : 0.65 msecs --- 172.16.3.152 Ping Statistics --- 3 Packets Transmitted, 3 Packets Received, 0% Packets Loss BS000D0B1D0270# ping 172.16.3.244 Type Ctrl-C to abort. Reply Not Received From : 172.16.3.244, Timeout : 1 secs Reply Not Received From : 172.16.3.244, Timeout : 1 secs Reply Not Received From : 172.16.3.244, Timeout : 1 secs --- 172.16.3.244 Ping Statistics --- 3 Packets Transmitted, 0 Packets Received, 100% Packets Loss

# show running-config

現在の設定内容を表示します。

#### 【コマンドの構文】

show running-config

【パラメータ】

なし

【デフォルト設定】

なし

【コマンドモード】

Priviledged EXEC

```
BS000D0B1D0270# show running-config
Building Configuration...
Current Configuration:
! -- start of configuration -- 
!
enable
config
!
ip address 192.168.1.254 255.255.255.0
ip default-gateway 0.0.0.0
!
interface vlan1
member 1-26
exit
!
interface FastEthernet0/1
!
interface FastEthernet0/2
!
interface FastEthernet0/3
!
interface FastEthernet0/4
.....
interface FastEthernet0/22
!
interface FastEthernet0/23
!
interface FastEthernet0/24
!
interface FastEthernet0/25
!
interface FastEthernet0/26
! 
! -- end of configuration --
```
# copy tftp image

イメージファイルをダウンロードします。

### 【コマンドの構文】

copy tftp <ip-address> <filename> image

# 【パラメータ】

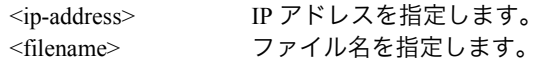

## 【デフォルト設定】

なし

# 【コマンドモード】

Privileged EXEC

## 【コマンドの例】

BS000D0B1D0270# copy tftp 172.16.3.152 image.img image Downloading Image From Remote Server. Type Ctrl-C to abort. Receive 1654949 bytes Writing image into Flash...Please wait a minute.(reboot automatically) start reboot....

# copy running-config tftp

設定ファイルのダウンロードとアップロードをおこないます。

#### 【コマンドの構文】

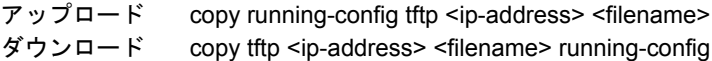

## 【パラメータ】

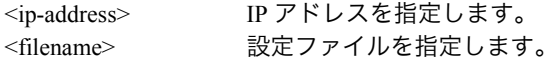

#### 【デフォルト設定】

なし

## 【コマンドモード】

Privileged EXEC

#### 【コマンドの例】

BS000D0B1D0270# copy running-config tftp 172.16.3.152 config.txt Please wait a minute. 2581 bytes data transferred! BS000D0B1D0270# copy tftp 172.16.3.152 config.txt running-config Please wait a minute. 2581 bytes data transferred! BS000D0B1D0270#

設定ファイルをダウンロードした後、copy-running-config startup-config コマンドを実行し ないと、設定が保存されません。

# copy running-config startup-config

設定を NVRAM に保存します。

設定を変更した場合は、必ずこのコマンドを実行して設定内容を保存してください。 設定内容を保存しないと、スイッチを再起動した際に設定内容が元に戻ります。

# 【コマンドの構文】

copy running-config startup-config

【パラメータ】

なし

【デフォルト設定】

なし

【コマンドモード】

Privileged EXEC

## 【コマンドの例】

BS000D0B1D0270# copy running-config startup-config Saving Configuration ... Saving Configuration to Flash is Successful! BS000D0B1D0270#

# **Web** サーバ関連コマンド

# ip http server

Web ブラウザから本製品へのアクセスを有効または無効にします。

【コマンドの構文】

ip http server no ip http server

【パラメータ】

なし

【デフォルト設定】

有効

【コマンドモード】

Global configuration

【コマンドの例】

! Enable web server BS000D0B1D0270(config)# ip http server Web server is Enabled now

BS000D0B1D0270(config)#

! Disable web server BS000D0B1D0270(config)# no ip http server BS000D0B1D0270(config)#

# show ip http server

Web ブラウザから本製品へのアクセスが有効か無効かを表示します。

## 【コマンドの構文】

show ip http server

# 【パラメータ】

なし

# 【デフォルト設定】

なし

# 【コマンドモード】

Privileged EXEC

#### 【コマンドの例】

BS000D0B1D0270# show ip http server

```
Web Server
---------------
enabled
```
BS000D0B1D0270#

# **SNMP** コマンド

# snmp-server agent

SNMP 機能を有効または無効にします。

### 【コマンドの構文】

snmp-server agent no snmp-server agent

## 【パラメータ】

なし

### 【デフォルト設定】

有効

#### 【コマンドモード】

Global configuration

【コマンドの例】

! Enable SNMP agent BS000D0B1D0270(config)# snmp-server agent BS000D0B1D0270(config)#

! Disable SNMP agent BS000D0B1D0270(config)# no snmp-server agent BS000D0B1D0270(config)#

# snmp-server location

システムのロケーションを設定します。

## 【コマンドの構文】

snmp-server location <string> no snmp-server location

【パラメータ】

<string> 本製品が設置されている場所を 50 文字以内で指定しま す。

## 【デフォルト設定】

なし

## 【コマンドモード】

Global configuration

#### 【コマンドの例】

!Set system location to "room\_1" BS000D0B1D0270(config)# snmp-server location room\_1

!Clean system location back to default value BS000D0B1D0270(config)# no snmp-server location

# snmp-server contact

システムのコンタクト情報を設定します。

#### 【コマンドの構文】

snmp-server contact <string> no snmp-server contact

【パラメータ】

<string> 本製品の管理者名を 50 文字以内で指定します。

```
【デフォルト設定】
```
なし

【コマンドモード】

Global configuration

```
!Set system Contact Information "MIS_1"
BS000D0B1D0270(config)# snmp-server contact MIS_1
BS000D0B1D0270(config)#
```

```
!Clean system Contact Information to default
BS000D0B1D0270(config)# no snmp-server contact
BS000D0B1D0270(config)#
```
# snmp-server community

コミュニティ名を設定します。

#### 【コマンドの構文】

snmp-server community <index> <community> <privilege> [<ip>]

【パラメータ】

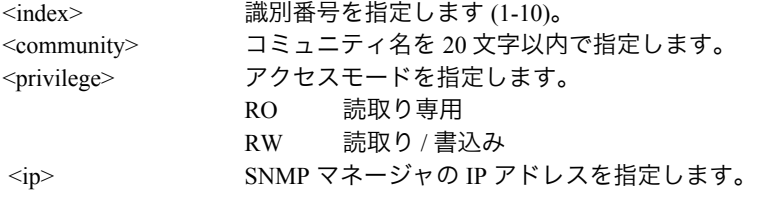

#### 【デフォルト設定】

なし

#### 【コマンドモード】

Global configuration

【コマンドの例】

!Set SNMP Read Community "public" in index-1 for all IP BS000D0B1D0270(config)# snmp-server community 1 public RO BS000D0B1D0270(config)#

!Set SNMP Write Community "private" in index-3 for IP 192.168.0.1 BS000D0B1D0270(config)# snmp-server community 3 private RW 192.168.0.1 BS000D0B1D0270(config)#

```
!Disable SNMP manager entry index-4
BS000D0B1D0270(config)# no snmp-server community 4
BS000D0B1D0270(config)#
```
# snmp-server host

SNMP トラップマネージャを設定します。

#### 【コマンドの構文】

snmp-server host <index> type <traptype> <ip> trap <string> no snmp-server host <index> type <traptype> <ip> trap <string>

## 【パラメータ】

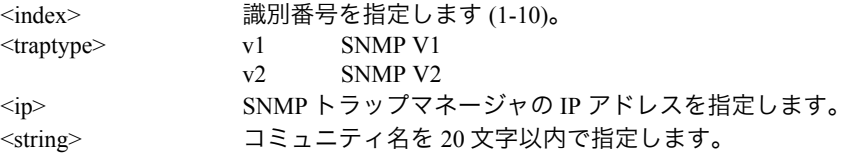

#### 【デフォルト設定】

読取り専用アクセスのコミュニティ名として「public」が、読取り / 書込みアク セスのコミュニティ名として「private」が設定されています

#### 【コマンドモード】

Global configuration

#### 【コマンドの例】

! Add SNMP Trap Receiver ip 172.16.5.198 community "private" in index-10 BS000D0B1D0270(config)#snmp-serverhost10typev1172.16.5.198trapprivate BS000D0B1D0270(config)#

! Delete SNMP Trap Receiver index-5 BS000D0B1D0270(config)# no snmp-server host 5 BS000D0B1D0270(config)#

# snmp-server enable traps

指定された SNMP トラップの通知を有効または無効にします。

### 【コマンドの構文】

snmp-server enable traps <notification-type> <notification-option> no snmp-server enable traps <notification-type> <notification-option>

## 【パラメータ】

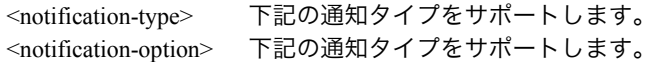

## 【デフォルト設定】

通知タイプごとの各オプションのデフォルト値は次のとおりです

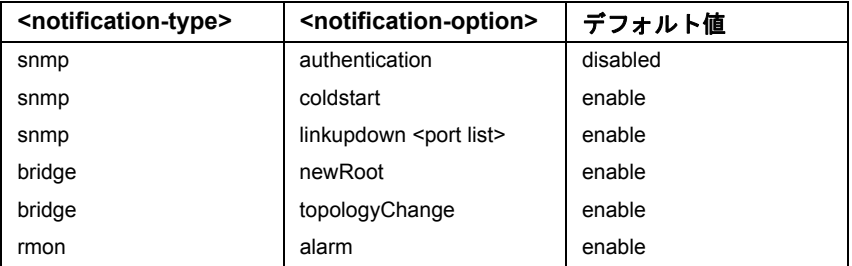

# 【コマンドモード】

Global configuration

```
! Enable authentication traps
BS000D0B1D0270(config)# snmp-server enable traps snmp authentication
BS000D0B1D0270(config)#
```

```
! Disable authentication traps
BS000D0B1D0270(config)# no snmp-server enable traps snmp authentication
BS000D0B1D0270(config)#
```
# show snmp

SNMP トラップ受信先情報を表示します。

【コマンドの構文】

show snmp

【パラメータ】

なし

【デフォルト設定】

なし

【コマンドモード】

Privileged EXEC

```
【コマンドの例】
```
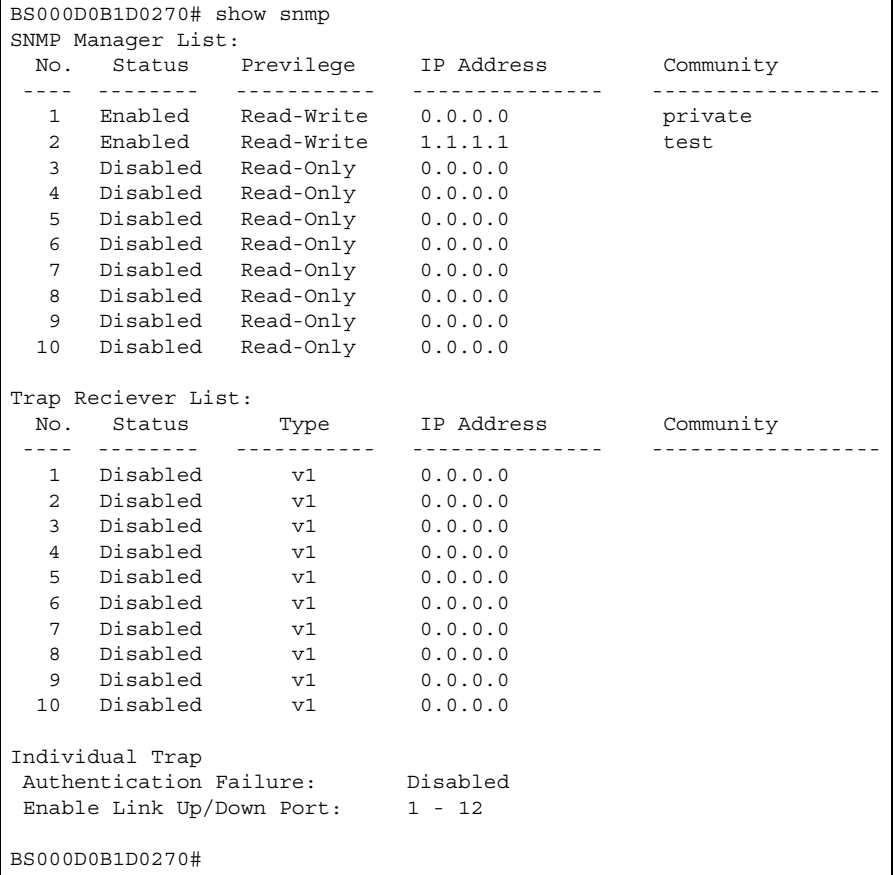

# システム管理コマンド

# hostname

システムのホスト名を指定します。

# 【コマンドの構文】

hostname <string> no hostname

## 【パラメータ】

<string>
<br />
ホスト名を 50 文字以内で指定します。

## 【デフォルト設定】

なし

## 【コマンドモード】

Global configuration

# 【コマンドの例】

!Set system name "BS000D0B1D0270\_1" BS000D0B1D0270(config)# hostname BS000D0B1D0270\_1 BS000D0B1D0270(config)#

!Clean system name to default BS000D0B1D0270(config)# no hostname BS000D0B1D0270(config)#

# show sys-info

システムの詳細情報を表示します。

#### 【コマンドの構文】

show sys-info

【パラメータ】

なし

【デフォルト設定】

なし

【コマンドモード】

Privileged EXEC

```
BS000D0B1D0270# show sys-info
System up for : 1hr(s), 18min(s), 06sec(s)
 Boot Code Version : 1.0.0.07 / Feb 16 2004 14:35:55
 Runtime Code Version : 1.0.7.05 / Apr 01 2004 09:33:00
 Hardware Information
Version : Version1
DRAM Size : 32MB
   Fixed Baud Rate : 9600bps
  Flash Size : 8MB
 Administration Information
 BS000D0B1D0270 Name : 12G-BS000D0B1D0270
 BS000D0B1D0270 Location : DNI-3FB
BS000D0B1D0270 Contact : DNI KARL
 System Address Information
  MAC Address : 00:00:00:22:33:44
   IP Address : 172.16.3.224
  Subnet Mask : 255.255.0.0
 Default Gateway : 0.0.0.0
  DHCP Mode : Disabled
BS000D0B1D0270#
```
# console inactivity-timer

コンソールのタイムアウト時間を指定します。

#### 【コマンドの構文】

console inactivity-timer <min>

【パラメータ】

<min> コンソールのタイムアウト時間を指定します。

## 【デフォルト設定】

5(分)

## 【コマンドモード】

Global configuration

## 【コマンドの例】

! Set console timeout 5min BS000D0B1D0270(config)# console inactivity-timer 5 BS000D0B1D0270(config)#

! Set console no timeout BS000D0B1D0270(config)# console inactivity-timer 0 BS000D0B1D0270(config)#

# show console

コンソール接続の状態を表示します。

### 【コマンドの構文】

show console

【パラメータ】

なし

【デフォルト設定】

なし

【コマンドモード】

Privileged EXEC

# 【コマンドの例】

BS000D0B1D0270# show console Console UI Idle Timeout: 5 Min. Console -------- Active BS000D0B1D0270#

# telnet-server

Telnet サーバへのアクセスを有効または無効に設定します。

#### 【コマンドの構文】

telnet-server

#### 【パラメータ】

なし

# 【デフォルト設定】

有効

# 【コマンドモード】

Global configuration

## 【コマンドの例】

```
! Enable telnet server
BS000D0B1D0270(config)# telnet-server
BS000D0B1D0270(config)#
```

```
! Disable telnet server
BS000D0B1D0270(config)# no telnet-server
BS000D0B1D0270(config)#
```
# telnet-server inactivity-timer

Telnet サーバのタイムアウト時間を設定します。

#### 【コマンドの構文】

telnet-server inactivity-timer <min>

## 【パラメータ】

<min>
telnet のタイムアウト時間を指定します (1 ~ 60 分)。

## 【デフォルト設定】

5(分)

【コマンドモード】

Global configuration

```
! Set telnet timeout 5min
BS000D0B1D0270(config)# telnet-server inactivity-timer 5
BS000D0B1D0270(config)#
```
# show telnet server

telnet 接続の状態を表示します。

# 【コマンドの構文】

show telnet server

【パラメータ】

なし

```
【デフォルト設定】
```
なし

【コマンドモード】

Privileged EXEC

# 【コマンドの例】

BS000D0B1D0270# show telnet server Telnet UI Idle Timeout: 5 Min. Telnet Server -------------- enabled BS000D0B1D0270#

# **IP** コマンド

# ip address

システムの IP アドレスとサブネットマスクを指定します。

#### 【コマンドの構文】

ip address <ip> <mask>

#### 【パラメータ】

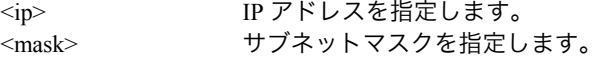

#### 【デフォルト設定】

192.168.1.254、255.255.255.0

#### 【コマンドモード】

Global configuration

【コマンドの例】

```
!Set IP 172.16.5.151 mask 255.255.240.0
BS000D0B1D0270(config)# ip address 172.16.5.151 255.255.240.0
BS000D0B1D0270(config)#
```
# ip address dhcp

DHCP サーバから IP アドレスを取得することを有効または無効に設定します。

#### 【コマンドの構文】

ip address dhcp

#### 【パラメータ】

なし

【デフォルト設定】

無効

【コマンドモード】

Global configuration

```
【コマンドの例】
```

```
!Set IP address use dhcp
BS000D0B1D0270(config)# ip address dhcp
BS000D0B1D0270(config)#
```
# ip address renew

DHCP サーバから取得した IP アドレスを更新します。

# 【コマンドの構文】

ip address renew

# 【パラメータ】

なし

# 【デフォルト設定】

なし

# 【コマンドモード】

Global configuration

## 【コマンドの例】

```
!Renew IP address
BS000D0B1D0270(config)# ip address renew
BS000D0B1D0270(config)#
```
# show ip conf

IP 設定情報を表示します。

【コマンドの構文】

show ip conf

【パラメータ】

なし

## 【デフォルト設定】

なし

【コマンドモード】

Privileged EXEC

#### 【コマンドの例】

BS000D0B1D0270# show ip conf MAC Address : 00:00:00:22:33:44 IP Address : 172.16.3.71 Subnet Mask : 255.255.255.0 Default Gateway : 172.16.3.254 DHCP Mode : Enabled BS000D0B1D0270#

#### username

システムにログインするためのユーザ名とパスワードを指定します。

#### 【コマンドの構文】

username <string>

#### 【パラメータ】

<string> ユーザ名を 13 文字以内で指定します。

## 【デフォルト設定】

ユーザ名: admin パスワード: なし

#### 【コマンドモード】

Global configuration

【コマンドの例】

! Set username "buffalo" password "buffalo" BS000D0B1D0270(config)# username buffalo Old Password: \*\*\*\*\*\* Enter New Password: \*\*\*\*\*\*\* Reenter the Password: \*\*\*\*\*\*\* Updating username and password.... Username and password updated Successfully BS000D0B1D0270(config)#

# インタフェースコマンド

# shutdown

ポートの使用を有効または無効に設定します。

【コマンドの構文】

shutdown no shutdown

【パラメータ】

なし

【デフォルト設定】

有効

```
【コマンドモード】
```
Interface configuration

```
! Enable port-3
BS000D0B1D0270(config)# interface fastethernet0/3
BS000D0B1D0270(config-if)# no shutdown
BS000D0B1D0270(config-if)#
   ! Disable port-25(giga port)
BS000D0B1D0270(config)# interface fastethernet0/25
BS000D0B1D0270(config-if)# shutdown
BS000D0B1D0270(config-if)#
```
# speed-duplex

ポート通信の速度とデュプレックスモードを設定します。 ※ 通信速度を固定した場合、AUTO-MDIX が無効になり、MDI-X に固定されます。

### 【コマンドの構文】

speed-duplex <option>

#### 【パラメータ】

<option> オプションは次のとおりです。

| オプション      | 意味           |
|------------|--------------|
| auto       | オートネゴシエーション  |
| 10-half    | 10 Mbps 半二重  |
| 10-full    | 10 Mbps 全二重  |
| 100-half   | 100 Mbps 半二重 |
| $100-full$ | 100 Mbps 全二重 |

【デフォルト設定】

auto

# 【コマンドモード】

Interface configuration

```
! set port-3 speed 100 duplex full
BS000D0B1D0270(config)# interface fastethernet0/3
BS000D0B1D0270(config-if)# speed-duplex 100-full
BS000D0B1D0270(config-if)#
```
# flow-control

ポートのフロー制御を有効または無効に設定します。

## 【コマンドの構文】

flow-control no flow-control

# 【パラメータ】

なし

## 【デフォルト設定】

有効

# 【コマンドモード】

Interface configuration

```
! Enable Flow control port-3
BS000D0B1D0270(config)# interface fastethernet0/3
BS000D0B1D0270(config-if)# flow-control
BS000D0B1D0270(config-if)#
```

```
! Disable Flow control port-25(giga port)
BS000D0B1D0270(config)# interface fastethernet0/25
BS000D0B1D0270(config-if)# no flow-control
BS000D0B1D0270(config-if)#
```
# show interface info

ポート情報を表示します。

【コマンドの構文】

show interface info

【パラメータ】

なし

【デフォルト設定】

なし

【コマンドモード】

Privileged EXEC

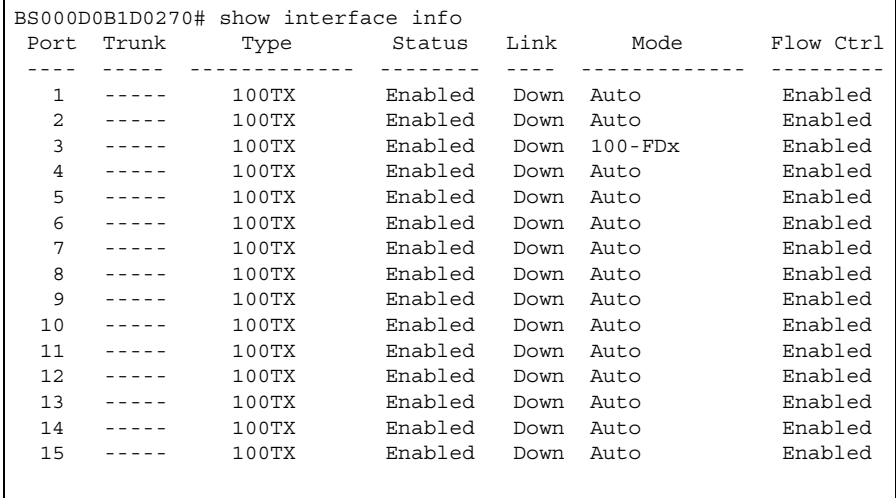

# show interface counters

フレームの統計情報を表示します。

# 【コマンドの構文】

show interface counters <interface\_port>

# 【パラメータ】

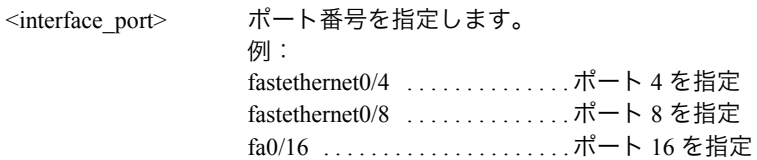

# 【デフォルト設定】

なし

# 【コマンドモード】

Privileged EXEC

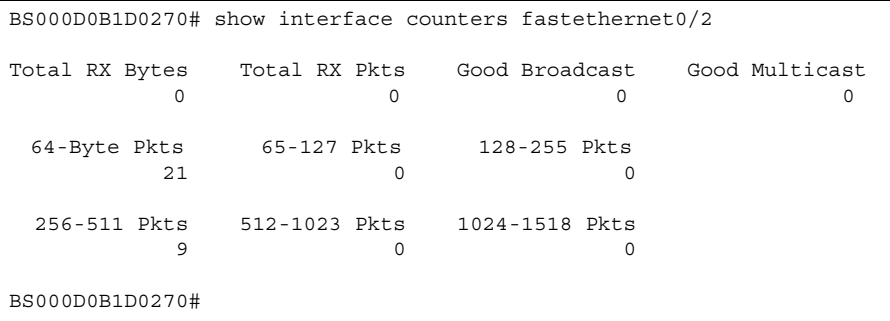

# show interface counters errors

エラーフレームの統計情報を表示します。

## 【コマンドの構文】

show interface counters errors <interface\_port>

# 【パラメータ】

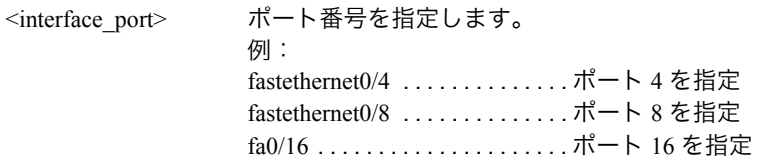

# 【デフォルト設定】

なし

# 【コマンドモード】

Privileged EXEC

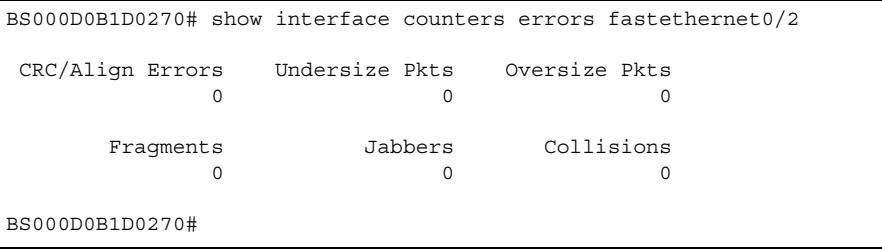

# port monitor

ほかのポートからトラフィックをモニタするようにポートを設定します。

### 【コマンドの構文】

port monitor <interface\_port> direction <direction>

# 【パラメータ】

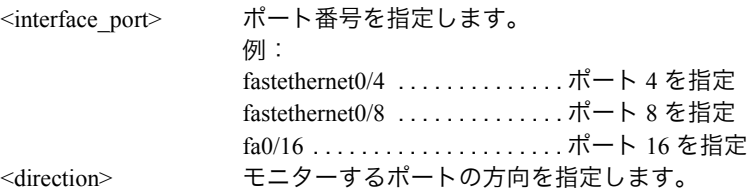

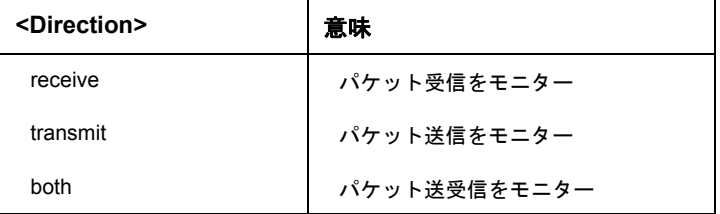

【デフォルト設定】

無効

【コマンドモード】

Interface configuration

#### 【コマンドの例】

! Set port-2 Monitoring Port, port-4 Monitored Port, direction is both. BS000D0B1D0270(config)# interface fastethernet0/2 BS000D0B1D0270(config-if)# port monitor fastethernet0/4 direction both BS000D0B1D0270(config-if)#

!Disable port-2 Monitoring Port BS000D0B1D0270(config)# interface fastethernet0/2 BS000D0B1D0270(config-if)# no port monitor BS000D0B1D0270(config-if)#

# show monitor

ポートのモニタ情報を表示します。

【コマンドの構文】

show monitor

【パラメータ】

なし

【デフォルト設定】

なし

【コマンドモード】

Privileged EXEC

```
【コマンドの例】
```
BS000D0B1D0270# show monitor

```
Port monitor status is Disabled
Monitoring direction: Both
Monitoring port: 2
Monitored port: 4
```
BS000D0B1D0270#

# storm-control threshold

ポートのマルチキャストストームコントロールを設定します。

#### 【コマンドの構文】

storm-control threshold <threshold>

【パラメータ】

<threshold>
ポートのしきい値 (1 秒あたりのパケット数) を指定します。

【デフォルト設定】

0

【コマンドモード】

Interface configuration

```
! Set rate 3000 packets per second
BS000D0B1D0270(config)# storm-control threshold 3000
BS000D0B1D0270(config)#
```
# storm-control broadcast

ポートのブロードキャストストームコントロールを設定します。

#### 【コマンドの構文】

storm-control broadcast no storm-control broadcast

【パラメータ】

なし

【デフォルト設定】

無効

【コマンドモード】

Global configuration

【コマンドの例】

! Set broadcast storm control Enable BS000D0B1D0270(config)# storm-control broadcast

! Disable broadcast storm control BS000D0B1D0270(config)# no storm-control broadcast

# storm-control multicast

ポートのマルチキャストストームコントロールを設定します。

#### 【コマンドの構文】

storm-control multicast no storm-control multicast

【パラメータ】

なし

【デフォルト設定】

無効

【コマンドモード】

Global configuration

【コマンドの例】

```
! Set multicast storm control Enable
BS000D0B1D0270(config)# storm-control multicast
```
! Disable multicast storm control BS000D0B1D0270(config)# no storm-control multicast

# storm-control unicast

ポートのユニキャスト (DLF) ストームコントロールを設定します。

### 【コマンドの構文】

storm-control unicast no storm-control unicast

【パラメータ】

なし

【デフォルト設定】

無効

## 【コマンドモード】

Global configuration

【コマンドの例】

! Set unicast storm control Enable BS000D0B1D0270(config)# storm-control unicast

```
! Disable unicast storm control
BS000D0B1D0270(config)# no storm-control unicast
```
# show storm-control

ストームコントロールのステータスを表示します。

#### 【コマンドの構文】

show storm-control

【パラメータ】

なし

【デフォルト設定】

なし

【コマンドモード】

Privileged EXEC

```
BS000D0B1D0270# show storm-control
 Port Storm Control Setting:
   DLF Broadcast Multicast Threshold
  --------- --------- --------- ---------
  Disabled Disabled Disabled 2000
BS000D0B1D0270#
```
# リンクアグリゲーションコマンド

# lacp

ポートの LACP グループに対してポートを追加または削除します。

#### 【コマンドの構文】

lacp <LA-KEY> <port list> <mode> no lacp

#### 【パラメータ】

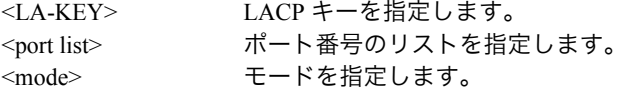

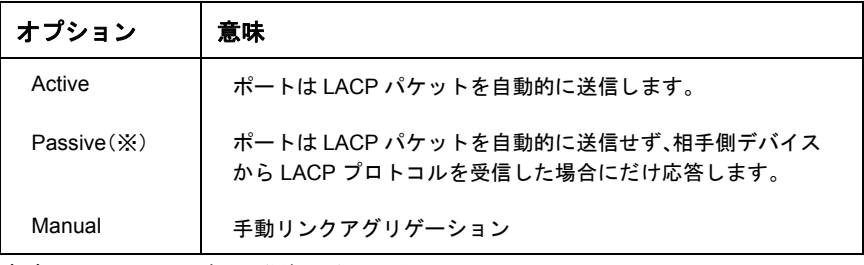

(※)Passive モード同士では通信できません。

#### 【デフォルト設定】

無効

#### 【コマンドモード】

Global configuration

```
! Set port-1 port-2 port-3 trunk ,and LACP key =10 and mode = active
BS000D0B1D0270(config)# lacp 10 1,2,3 active
BS000D0B1D0270(config)#
   ! Set port-10-13 trunk ,and LACP key =42 and mode = passive
BS000D0B1D0270(config)# lacp 42 10-13 passive
BS000D0B1D0270(config)#
   ! Disable trunk (LACP key 10)
BS000D0B1D0270(config)# no lacp 10
```

```
BS000D0B1D0270(config)#
```
# lacp system-priority

LACP システムの優先度を設定します。

#### 【コマンドの構文】

lacp system-priority <priority-value>

#### 【パラメータ】

<priority-value> LACP システムの優先度を指定します (1 ~ 65535)。

#### 【デフォルト設定】

なし

### 【コマンドモード】

Global configuration

#### 【コマンドの例】

! Set system-priority 40000 BS000D0B1D0270(config)# lacp system-priority 40000

# lacp port-priority

LACP ポートの優先度を設定します。

#### 【コマンドの構文】

lacp port-priority <priority-value>

#### 【パラメータ】

<priority-value> LACP ポートの優先度を指定します (0 ~ 255)。

#### 【デフォルト設定】

なし

#### 【コマンドモード】

Interface configuration

```
! set port 3 port-priority 40
BS000D0B1D0270(config)# interface fastethernet0/3
BS000D0B1D0270(config-if)# lacp port-priority 40
BS000D0B1D0270(config-if)#
```
# show lacp

リンクアグリゲーション情報を表示します。

【コマンドの構文】

show lacp [ <LA-KEY> ]

【パラメータ】

<LA-KEY> LACP キーを指定します。

【デフォルト設定】

なし

【コマンドモード】

Privileged EXEC

#### 【コマンドの例】

BS000D0B1D0270# show lacp System Priority : 40000 Key Mode Member port list ----- ------- -------------------------------------------- 1 Manual 2,3 2 Active 4,5,6 BS000D0B1D0270#

# **MAC** アドレスコマンド

# mac-address-table static

MAC アドレステーブルを静的に設定します。

#### 【コマンドの構文】

mac-address-table static <mac-addr> <port> vlan <vlanID> no mac-address-table static

#### 【パラメータ】

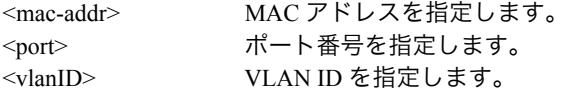

#### 【デフォルト設定】

なし

#### 【コマンドモード】

Global configuration

### 【コマンドの例】

! Add static entry mac address 00:00:A0:21.00:11 port port-4 vlan 2 BS000D0B1D0270(config)# mac-address-table static 00:00:A0:21:00:11 fastethernet0/4 vlan 2 BS000D0B1D0270(config)#

! delete static entry mac address  $00:00:00:21.00:11$  port port-4 vlan 2 BS000D0B1D0270(config)# no mac-address-table static 00:00:A0:21:00:11 vlan 2 BS000D0B1D0270(config)#

# mac-address-table aging-time

MAC アドレス学習のエージング時間を設定します。

#### 【コマンドの構文】

mac-address-table aging-time <sec>

【パラメータ】

<sec> MAC アドレス学習のエージング時間(秒)を指定します  $(10 \sim 1048)$ 

【デフォルト設定】

300(秒)

【コマンドモード】

Global configuration

#### 【コマンドの例】

```
! Set Age-Out time 300 sec
BS000D0B1D0270(config)# mac-address-table aging-time 300
BS000D0B1D0270(config)#
```
# show mac-address-table aging-time

MAC アドレス学習のエージング時間を表示します。

【コマンドの構文】

show mac-address-table aging-time

【パラメータ】

なし

【デフォルト設定】

なし

【コマンドモード】

Privileged EXEC

【コマンドの例】

BS000D0B1D0270# show mac-address-table aging-time

```
 Aging Time: 300 Sec(s)
```
BS000D0B1D0270#

# show mac-address-table mac

MAC アドレステーブルを表示します。

【コマンドの構文】

show mac-address-table mac

【パラメータ】

なし

【デフォルト設定】

なし

【コマンドモード】

Privileged EXEC

#### 【コマンドの例】

BS000D0B1D0270# show mac-address-table mac MAC Address Port ----------------- ---- 00:00:00:22:33:44 CPU 00:04:76:4A:28:58 26 00:0B:45:23:44:CA 26 00:20:ED:4D:88:77 26 00:40:33:AA:A4:4B 26 00:40:33:D3:43:F8 26 BS000D0B1D0270#

# show mac-address-table interface

MAC アドレステーブルをポート別に表示します。

#### 【コマンドの構文】

show mac-address-table interface <interface\_port>

#### 【パラメータ】

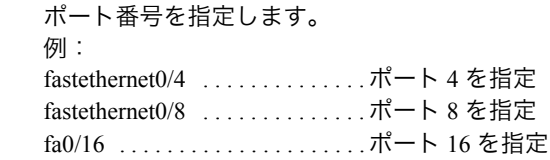

### 【デフォルト設定】

なし

# 【コマンドモード】

Privileged EXEC

<interface\_port>

#### 【コマンドの例】

BS000D0B1D0270# show mac-address-table interface fastethernet0/26 MAC Address Port ----------------- ---- 00:04:76:4A:28:58 26 00:06:5B:B6:29:9F 26 00:0B:45:23:44:CA 26  $0.0:40:33:AA:2A:71$  26 00:40:33:AA:A4:4B 26 BS000D0B1D0270#

# show mac-address-table vlan

MAC アドレステーブルを VLAN 別に表示します。

#### 【コマンドの構文】

show mac-address-table vlan <vlanID>

### 【パラメータ】

<vlanID> VLAN ID を指定します。(例:1、2)

### 【デフォルト設定】

なし

# 【コマンドモード】

Privileged EXEC

#### 【コマンドの例】

BS000D0B1D0270# show mac-address-table vlan 1 MAC Address Port ----------------- ---- 00:06:5B:B6:29:9F 26 00:0B:45:23:44:CA 26 00:40:33:AA:A4:4B 26 00:40:33:D3:41:81 26 BS000D0B1D0270#

# show mac-address-table static

静的に設定した MAC アドレステーブルを表示します。

# 【コマンドの構文】

show mac-address-table static

### 【パラメータ】

なし

# 【デフォルト設定】

なし

# 【コマンドモード】

Privileged EXEC

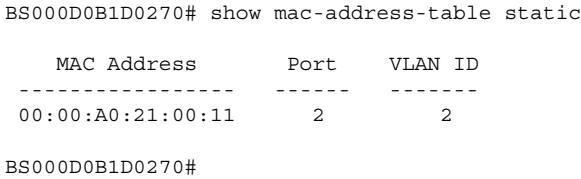

# スパニングツリーコマンド

# spanning-tree mst

MSTP (Multiple Spanning Tree Protocol) の使用を有効または無効にします。

【コマンドの構文】

spanning-tree mst enable spanning-tree mst disable

【パラメータ】

なし

【デフォルト設定】

無効

```
【コマンドモード】
```
Global configuration

【コマンドの例】

```
!Enable MSTP
BS000D0B1D0270(config)# spanning-tree mst enable
BS000D0B1D0270(config)#
```

```
!Disable MSTP
BS000D0B1D0270(config)# spanning-tree mst disable
BS000D0B1D0270(config)#
```
# spanning-tree mst name

MSTP の定義名を設定します。

```
【コマンドの構文】
```
spanning-tree mst name <name>

【パラメータ】

<name> MSTP の定義名を指定します。

【デフォルト設定】

スイッチの MAC アドレス

【コマンドモード】

Global configuration

```
! Configure the MSTP name "DNI"
BS000D0B1D0270(config)# spanning-tree mst name DNI
BS000D0B1D0270(config)#
```
# spanning-tree mst revision

MSTP のリビジョン番号を設定します。

## 【コマンドの構文】

spanning-tree mst revision <revision>

# 【パラメータ】

<revision> リビジョン番号を指定します (0 ~ 65535)。

### 【デフォルト設定】

0

### 【コマンドモード】

Global configuration

#### 【コマンドの例】

! Configure the MSTP revision 4096 BS000D0B1D0270(config)# spanning-tree mst revision 4096 BS000D0B1D0270(config)#

# spanning-tree mst version

MSTP のバージョンを設定します。

# 【コマンドの構文】

spanning-tree mst version <ver>

### 【パラメータ】

<ver> スパニングツリープロトコルのバージョンを指定しま す。

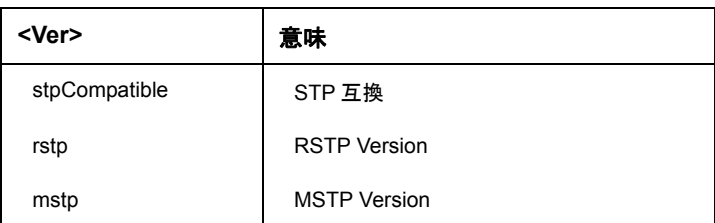

【デフォルト設定】

mstp

# 【コマンドモード】

Global configuration

```
!Set STP Compatible
BS000D0B1D0270(config)# spanning-tree mst version stpCompatible
BS000D0B1D0270(config)#
```
# spanning-tree mst max-hops

最大ホップカウントを設定します。

【コマンドの構文】

spanning-tree mst max-hops <hop>

【パラメータ】

 $\langle$ hop>
最大ホップカウントを指定します  $(6 \sim 40)$ 。

【デフォルト設定】

20

【コマンドモード】

Global configuration

### 【コマンドの例】

```
!Set Max Hop 40
BS000D0B1D0270(config)# spanning-tree mst max-hops 40
BS000D0B1D0270(config)#
```
# spanning-tree mst priority

CIST (Command and Internal Spanning Tree) ブリッジの優先度を設定します。

### 【コマンドの構文】

spanning-tree mst priority <priority>

【パラメータ】

<priority> 有効な優先度の値は 4096、8192、12288、16384、 20480、24576、28672、32768、36864、40960、45056、 49152、53248、57344 および 61440 です。その他の値は 無効です。

【デフォルト設定】

32768

【コマンドモード】

Global configuration

```
!Set CIST priority 40960
BS000D0B1D0270(config)# spanning-tree mst priority 40960
BS000D0B1D0270(config)#
```
### spanning-tree mst max-age

CIST ブリッジの最大エージング時間を設定します。

#### 【コマンドの構文】

spanning-tree mst max-age <seconds>

#### 【パラメータ】

<seconds> 最大エージング時間を指定します(6 ~ 40)。 次の関係を満たしている必要があります。

```
2 * (Bridge Forward Delay - 1.0 seconds) >= Bridge Max Age
Bridge Max Age = 2 * (Bridge\ Hello\ Time + 1.0 seconds)From 2 * (Bridge Forward Delay-1) to 2 * (Bridge Hello Time+1)
```
【デフォルト設定】

20

#### 【コマンドモード】

Global configuration

#### 【コマンドの例】

!set CIST Max Age 20 seconds BS000D0B1D0270(config)# spanning-tree mst max-age 20 BS000D0B1D0270(config)#

# spanning-tree mst hello-time

CIST ブリッジの Hello パケットの送信間隔時間を設定します。

# 【コマンドの構文】

spanning-tree mst hello-time <seconds>

# 【パラメータ】

<seconds>
Hello パケットの送信間隔時間を指定します (1 ~ 10)。 次の関係を満たしている必要があります。  $2 *$  (Bridge Forward Delay - 1.0 seconds)  $>=$  Bridge Max Age Bridge Max  $Age \ge 2 * (Bridge\ Hello\ Time + 1.0 seconds)$ From 1 to (Bridge\_Max\_Age/2)-1

### 【デフォルト設定】

 $\overline{2}$ 

```
【コマンドモード】
```
Global configuration

#### 【コマンドの例】

!set CIST Hello Time 5 seconds BS000D0B1D0270(config)# spanning-tree mst hello-time 5 BS000D0B1D0270(config)#

# spanning-tree mst forward-time

CIST ブリッジの状態を変更するまでの待機時間を設定します。

#### 【コマンドの構文】

spanning-tree mst forward-time <seconds>

#### 【パラメータ】

<seconds> 状態を変更するまでの待機時間を指定します (4~30)。 次の関係を満たしている必要があります。

```
2 * (Bridge Forward Delay - 1.0 seconds) >= Bridge Max Age
Bridge Max Age \ge 2 * (Bridge\ Hello\ Time + 1.0 seconds)From (Bridge Max Age/2) + 1 30 to
```
【デフォルト設定】

15

```
【コマンドモード】
```
Global configuration

```
! Set Forward Time 12 seconds
BS000D0B1D0270(config)# spanning-tree mst forward-time 12
BS000D0B1D0270(config)#
```
# spanning-tree mst instance priority

STP インスタンスにブリッジの優先度を設定します。

### 【コマンドの構文】

spanning-tree mst <instance> priority <priority>

# 【パラメータ】

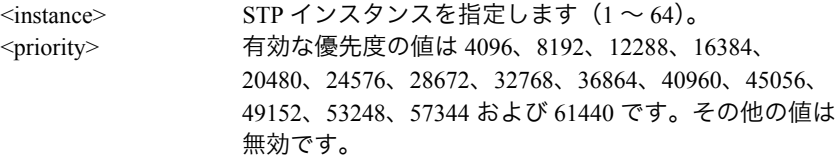

### 【デフォルト設定】

なし

【コマンドモード】

Global configuration

#### 【コマンドの例】

!Set bridge priority 4096 for instance 2 BS000D0B1D0270(config)# spanning-tree mst 2 priority 4096 BS000D0B1D0270(config)#

# spanning-tree mst instance vlan

VLAN を STP インスタンスにマッピングします。

# 【コマンドの構文】

spanning-tree mst instance <instance-id> vlan <vlan-range>

# 【パラメータ】

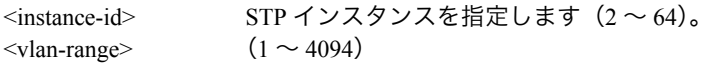

#### 【デフォルト設定】

なし

# 【コマンドモード】

Global configuration

### 【コマンドの例】

```
!Set Vlan 2-5 to instance 2
BS000D0B1D0270(config)# spanning-tree mst instance 2 vlan 2-5
BS000D0B1D0270(config)#
```
!Delete instance 2 BS000D0B1D0270(config)# no spanning-tree mst instance 2 vlan 2-5 BS000D0B1D0270(config)#

# spanning-tree mst shutdown

インタフェース上の MSTP の使用を有効または無効に設定します。

【コマンドの構文】

spanning-tree mst shutdown

【パラメータ】

なし

【デフォルト設定】

有効

【コマンドモード】

Interface configuration

```
【コマンドの例】
```

```
! Enable MSTP on port 4
BS000D0B1D0270(config)# interface fastethernet0/4
BS000D0B1D0270(config-if)# no spanning-tree mst shutdown
BS000D0B1D0270(config-if)#
```
! Disable MSTP on port 4 BS000D0B1D0270(config)# interface fastethernet0/4 BS000D0B1D0270(config-if)# spanning-tree mst shutdown BS000D0B1D0270(config-if)#

# spanning-tree mst port-priority

CIST ポートの優先度を設定します。

【コマンドの構文】

spanning-tree mst port-priority <priority>

【パラメータ】

<priority> 有効な優先度の値は 0、16、32、48、64、80、96、112、 128、144、160、176、192、208、224 および 240 です。 その他の値は無効です。

【デフォルト設定】

128

#### 【コマンドモード】

Interface configuration

【コマンドの例】

```
! Set CIST port priority 100 on port 4
BS000D0B1D0270(config)# interface fastethernet0/4
BS000D0B1D0270(config-if)# spanning-tree mst port-priority 64
BS000D0B1D0270(config-if)#
```
# spanning-tree mst cost

CIST ポートのパスコストを設定します。

#### 【コマンドの構文】

spanning-tree mst cost <cost>

【パラメータ】

```
<cost> CSTP ポートのパスコストを指定します
            (1 ~ 200000000)。(0 は自動検出です。)
```
【デフォルト設定】

 $\theta$ 

【コマンドモード】

Interface configuration

```
! Set CIST port path cost 4000 on port 4
BS000D0B1D0270(config)# interface fastethernet0/4
BS000D0B1D0270(config-if)# spanning-tree mst cost 4000
BS000D0B1D0270(config-if)#
```
# spanning-tree mst init-migration

MSTP のポート上のプロトコルマイグレーションを初期化します。

【コマンドの構文】

spanning-tree mst init-migration

【パラメータ】

なし

【デフォルト設定】

なし

【コマンドモード】

Interface configuration

【コマンドの例】

```
! Restart Migration on port 4
BS000D0B1D0270(config)# interface fastethernet0/4
BS000D0B1D0270(config-if)# spanning-tree mst init-migration
BS000D0B1D0270(config-if)#
```
# spanning-tree mst edgeport

MSTP のエッジポートとして設定します。

【コマンドの構文】

spanning-tree mst edgeport

【パラメータ】

なし

【デフォルト設定】

False

```
【コマンドモード】
```
Interface configuration

```
【コマンドの例】
```

```
! Set Edge port TRUE on port 4
BS000D0B1D0270(config)# interface fastethernet0/4
BS000D0B1D0270(config-if)# spanning-tree mst edgeport
BS000D0B1D0270(config-if)#
```

```
! Set Edge port FALSE on port 4
BS000D0B1D0270(config)# interface fastethernet0/4
BS000D0B1D0270(config-if)# no spanning-tree mst edgeport
BS000D0B1D0270(config-if)#
```
# spanning-tree mst point-to-point

MSTP のポートのポイントツーポイントステータスを設定します。

### 【コマンドの構文】

spanning-tree mst point-to-point <status>

#### 【パラメータ】

<status>

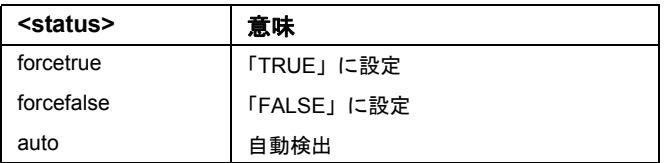

#### 【デフォルト設定】

auto

#### 【コマンドモード】

Interface configuration

```
! Force p2p false on port 4
BS000D0B1D0270(config)# interface fastethernet0/4
BS000D0B1D0270(config-if)# spanning-tree mst point-to-point forcefalse
BS000D0B1D0270(config-if)#
```
# spanning-tree mst instance shutdown

STP インスタンスのインタフェース上で MSTP の使用を有効または無効に設定しま す。

【コマンドの構文】

spanning-tree mst <instance> shutdown

【パラメータ】

 $\langle$ instance> STP インスタンスを指定します  $(1 ~ 64)$ 。

【デフォルト設定】

なし

【コマンドモード】

Interface configuration

```
【コマンドの例】
```
! Enable MSTP on port 4 for instance 5 BS000D0B1D0270(config)# interface fastethernet0/4 BS000D0B1D0270(config-if)# spanning-tree mst 5 shutdown BS000D0B1D0270(config-if)#

! Disable MSTP on port 4 for instance 5 BS000D0B1D0270(config)# interface fastethernet0/4 BS000D0B1D0270(config-if)# no spanning-tree mst 5 shutdown BS000D0B1D0270(config-if)#

# spanning-tree mst instance port-priority

STP インスタンスのポートの優先度を設定します。

#### 【コマンドの構文】

spanning-tree mst <instance-id> port-priority <priority>

### 【パラメータ】

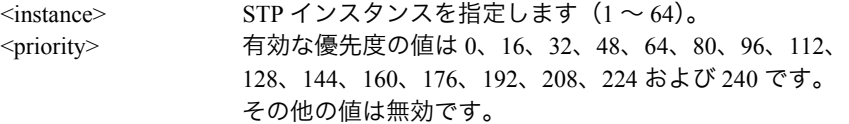

### 【デフォルト設定】

なし

#### 【コマンドモード】

Interface configuration

#### 【コマンドの例】

! Set CIST port priority 64 on port 4 for instance 8 BS000D0B1D0270(config)# interface fastethernet0/4 BS000D0B1D0270(config-if)# spanning-tree mst 8 port-priority 64 BS000D0B1D0270(config-if)#

# spanning-tree mst instance cost

STP インスタンスのポートのパスコストを設定します。

### 【コマンドの構文】

spanning-tree mst <instance> cost <cost>

#### 【パラメータ】

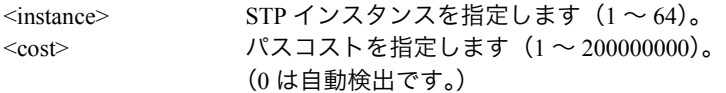

#### 【デフォルト設定】

auto

#### 【コマンドモード】

Interface configuration

#### 【コマンドの例】

! Set CIST port path cost 1000 on port 4 for instance 8 BS000D0B1D0270(config)# interface fastethernet0/4 BS000D0B1D0270(config-if)# spanning-tree mst 8 cost 1000 BS000D0B1D0270(config-if)#

# show spanning-tree mst configuration

MSTP の設定を表示します。

【コマンドの構文】

show spanning-tree mst configuration

【パラメータ】

なし

【デフォルト設定】

なし

【コマンドモード】

Privileged EXEC

```
【コマンドの例】
```

```
BS000D0B1D0270# show spanning-tree mst configuration
 Global MSTP Status : Enabled
 Protocol Version : STP-Compatible
 MST Config ID Selector : 0
 MST Configuration Name : 00:00:00:00:00:00
MST Revision Level : 65522
 MST Config Digest : 50010946d0ec116e865b8bc85d6c0d7b
 Instance Vlans mapped
  -------- ---------------------------------------------------------
    2 3
    3 2
   \frac{1}{4} \frac{1}{4} 5 5
    6 6
    7 7
BS000D0B1D0270#
```
# show spanning-tree mst cist configuration

MSTP および CIST の設定を表示します。

【コマンドの構文】

show spanning-tree mst cist configuration

【パラメータ】

なし

【デフォルト設定】

なし

【コマンドモード】

Privileged EXEC

【コマンドの例】

BS000D0B1D0270# show spanning-tree mst cist configuration Cist Root Port : 0 Time Since Topology Change : 1730 Sec. Cist Root Path Cost: 0 Topology Change Count : 10 Cist Root : 1000 000000223344 Cist Regional Root Cost: 0 Cist Regional Root : 1000 000000223344 Cist Bridge ID : 1000 000000223344 Cist Hello Time : 2 Sec. Cist Bridge Hello Time : 2 Sec. Cist Maximum Age : 20 Sec. Cist Bridge Maximum Age : 20 Sec. Cist Forward Delay : 15 Sec. Cist Bridge Forward Delay : 15 Sec. Max Hop Count : 40 Sec. BS000D0B1D0270#

# show spanning-tree mst cist interface

インタフェースの MSTP および CIST の設定情報を表示します。

#### 【コマンドの構文】

show spanning-tree mst cist interface <port list>

【パラメータ】

<port list> ポート番号のリストを指定します。 例:1-2 、1,2,3、1,2,3-5 など

#### 【デフォルト設定】

なし

#### 【コマンドモード】

Privileged EXEC

【コマンドの例】

BS000D0B1D0270# show spanning-tree mst cist interface 1-2 Port: 1 1 CIST Port Status: Discarding Link: Down Down Trunk: -CIST Admin/OperEdge:False /False CIST Admin/OperPtoP:Auto /False CIST Migration: False CIST Port state: Discarding CIST Port Priority: 128 CIST Port Role: Disabled CIST Port Path Cost:0 CIST Desig. Root: 8000 000000223344 CIST Desig. Cost: 0 CIST Desig. Bridge: 8000 000000223344 CIST Desig. Port: 00 01 CIST Port Regional Root: 8000 000000223344 Cist Port Regional PathCost: 0 Port: 2 2 CIST Port Status: Discarding Link: Down Down Trunk: CIST Admin/OperEdge:False /False CIST Admin/OperPtoP:Auto /False CIST Migration: False CIST Port state: Discarding CIST Port Priority: 128 CIST Port Role: Disabled CIST Port Path Cost:0 CIST Desig. Root: 8000 000000223344 CIST Desig. Cost: 0 CIST Desig. Bridge: 8000 000000223344 CIST Desig. Port: 00 02 CIST Port Regional Root: 8000 000000223344 Cist Port Regional PathCost: 0 BS000D0B1D0270#

# show spanning-tree mst instance configuration

MSTP インスタンスの設定情報を表示します。

#### 【コマンドの構文】

show spanning-tree mst instance <instance> configuration

【パラメータ】

 $\langle$ instance> STP インスタンスを指定します (1 ~ 64)。

【デフォルト設定】

なし

#### 【コマンドモード】

Privileged EXEC

#### 【コマンドの例】

BS000D0B1D0270# show spanning-tree mst instance 2 configuration Msti Root Port :0 Time Since Topology Change: 3069 Sec. Msti Root Cost : 0 Topology Change Count : 0 Msti Regional Root:8000 000000223344 Msti Bridge ID:1000 000000223344 BS000D0B1D0270#

# show spanning-tree mst instance interface

インタフェースの MSTP インスタンスの設定情報を表示します。

## 【コマンドの構文】

show spanning-tree mst instance <instance> interface <port list>

【パラメータ】

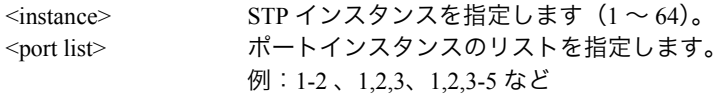

#### 【デフォルト設定】

なし

# 【コマンドモード】

Privileged EXEC

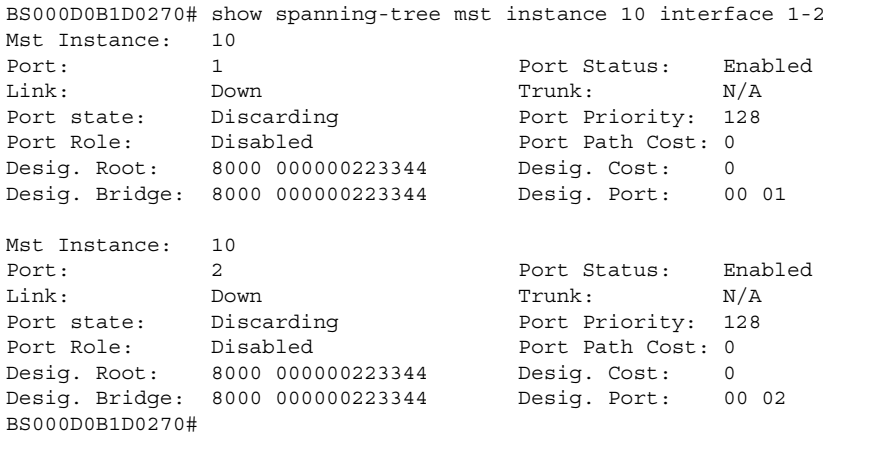

# **IGMP** スヌーピングコマンド

ip igmp snooping

IGMP スヌーピングを有効または無効に設定します。

【コマンドの構文】

ip igmp snooping enable ip igmp snooping disable

【パラメータ】

なし

【デフォルト設定】

無効

【コマンドモード】

Global configuration

【コマンドの例】

!Enable igmp snooping BS000D0B1D0270(config)# ip igmp snooping enable BS000D0B1D0270(config)#

```
!Disable igmp snooping
BS000D0B1D0270(config)# ip igmp snooping disable
BS000D0B1D0270(config)#
```
# ip igmp snooping aging-time

IGMP スヌーピングで学習したルータおよびホストのエージング時間を設定します。

#### 【コマンドの構文】

ip igmp snooping aging-time {router | host} <sec>

#### 【パラメータ】

 $<$ sec $>$ 

rooter ルータのポートエージング時間を指定します  $(60 \sim 600)$ host ホストのポートエージング時間を指定します  $(130 \sim 1225)$ .

【デフォルト設定】

ルータのポートエージング時間: 125(秒) ホストのポートエージング時間: 260(秒)

【コマンドモード】

Global configuration

【コマンドの例】

!Enable igmp snooping router port age out time 300 sec BS000D0B1D0270(config)# ip igmp snooping aging-time router 300 BS000D0B1D0270(config)#

!Enable igmp snooping host port age out time 300 sec BS000D0B1D0270(config)# ip igmp snooping aging-time host 300 BS000D0B1D0270(config)#

# ip igmp snooping report-forward-interval

IGMP スヌープオペレーションで、ルータポートに IGMP レポートメッセージを転送す る間隔を設定します。 この間、同一グループに対する IGMP レポートは転送されません。

【コマンドの構文】

ip igmp snooping report-forward-interval <sec>

【パラメータ】

<sec> メッセージを転送する間隔の時間(秒)を指定します  $(0 \sim 25)$ 

【デフォルト設定】

5(秒)

【コマンドモード】

Global configuration

#### 【コマンドの例】

```
!Enable igmp snooping report forward interval 10 sec
BS000D0B1D0270(config)# ip igmp snooping report-forward-interval 10
BS000D0B1D0270(config)#
```
# ip igmp snooping vlan-filter vlan

特定の VLAN で IGMP スヌーピングを無効にします。

### 【コマンドの構文】

p igmp snooping vlan-filter vlan <vlanID>

【パラメータ】

<vlanID> VLAN ID を指定します。

#### 【デフォルト設定】

無効

### 【コマンドモード】

Global configuration

【コマンドの例】

!Filt igmp snooping on vlan1 BS000D0B1D0270(config)# ip igmp snooping vlan-filter vlan 1 BS000D0B1D0270(config)#

```
!Enable igmp snooping on vlan1
BS000D0B1D0270(config)# no ip igmp snooping vlan-filter vlan 1
BS000D0B1D0270(config)#
```
show ip igmp snooping conf IGMP スヌーピングの設定情報を表示します。

【コマンドの構文】

show ip igmp snooping conf

【パラメータ】

なし

【デフォルト設定】

なし

【コマンドモード】

Privileged EXEC

```
【コマンドの例】
```
BS000D0B1D0270# show ip igmp snooping conf IGMP Snooping Status : Enabled Host Port Age-Out Time : 260 sec Router Port Age-Out Time : 300 sec Report Forward Interval : 10 sec BS000D0B1D0270#

# show mac-address-table multicast

VLAN のレイヤー2 マルチキャストエントリ情報を表示します。

【コマンドの構文】

show mac-address-table multicst

【パラメータ】

なし

【デフォルト設定】

なし

【コマンドモード】

Privileged EXEC

```
【コマンドの例】
```

```
BS000D0B1D0270# show mac-address-table multicast
   VLAN ID Group Mac address Group members
         ------- ----------------- --------------------------------------
           1 01:00:5e:01:02:03 1
BS000D0B1D0270#
```
# show ip igmp snooping mrouter

IGMP スヌーピングで学習したマルチキャストルータの情報を表示します。

【コマンドの構文】

show ip igmp snooping mrouter

【パラメータ】

なし

【デフォルト設定】

なし

【コマンドモード】

Privileged EXEC

#### 【コマンドの例】

```
BS000D0B1D0270# show ip igmp snooping mrouter
  VLAN ID Port List
   ------ ---------------------------------------------------------
         1 24
BS000D0B1D0270#
```
# show ip igmp snooping vlan-filter-table

IGMP スヌーピング VLAN フィルタ情報を表示します。

【コマンドの構文】

show ip igmp snooping vlan-filter-talbe

【パラメータ】

なし

【デフォルト設定】

なし

【コマンドモード】

Privileged EXEC

```
【コマンドの例】
```
BS000D0B1D0270# show ip igmp snooping vlan-filter-table VLAN ID Status ------- ------------ 1 Filtered BS000D0B1D0270#

# **VLAN** コマンド

# name

#### member

新規 VLAN を作成またはシステム内の既存 VLAN にポートを設定します。

#### 【コマンドの構文】

name <name> member <port list> ※ member コマンドで追加した場合、tagged で追加されます。

#### 【パラメータ】

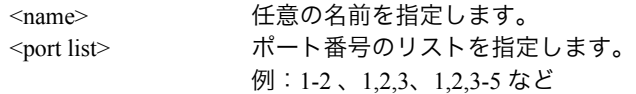

#### 【デフォルト設定】

なし

#### 【コマンドモード】

Interface configuration

```
! create a 802.1Q vlan untag port 1-5, 10, 15-19
BS000D0B1D0270(config)# interface vlan3
BS000D0B1D0270(config-if)# name VLAN-3
BS000D0B1D0270(config-if)# member 1-5,10,15-19
BS000D0B1D0270(config-if)#
```

```
! modify participation (remove 10, 15-19)
BS000D0B1D0270(config)# interface vlan3
BS000D0B1D0270(config-if)# member 1-5
BS000D0B1D0270(config-if)#
```
## forbidden

GVRP による VLAN の自動割り当てを行わないポートを指定します。

## 【コマンドの構文】

forbiden <port list>

【パラメータ】

<port list>
<br>  $\mathcal{R}-\kappa$ 番号のリストを指定します。 例:1-2 、1,2,3、1,2,3-5 など

### 【デフォルト設定】

なし

## 【コマンドモード】

Interface configuration

### 【コマンドの例】

```
! Set port 6-7 to Forbidden on vlan 3
BS000D0B1D0270(config)# interface vlan3
BS000D0B1D0270(config-if)# forbidden 6-7
BS000D0B1D0270(config-if)#
```
## management

Management VLAN の設定、削除を行います。

#### 【コマンドの構文】

management

### 【パラメータ】

なし

【デフォルト設定】

VLAN1 は有効です

### 【コマンドモード】

Interface configuration

### 【コマンドの例】

! Set Vlan3 management BS000D0B1D0270(config)# interface vlan3 BS000D0B1D0270(config-if)# management BS000D0B1D0270(config-if)#

## no interface

システム内の VLAN を削除します。

### 【コマンドの構文】

no interface <vlanID>

## 【パラメータ】

<vlanID> VLAN ID を指定します。

## 【デフォルト設定】

なし

## 【コマンドモード】

Global configuration

#### 【コマンドの例】

```
! delete vlan3
BS000D0B1D0270(config)# no interface vlan3
BS000D0B1D0270(config)#
```
## untagged

ポートをアンタグメンバに設定します。 ※ member コマンドで追加された時点では、tagged 設定となります。

【コマンドの構文】

untagged <port>

【パラメータ】

<port> アンタグメンバに設定するポート番号を指定します。

#### 【デフォルト設定】

なし

【コマンドモード】

Interface configuration

【コマンドの例】

BS000D0B1D0270(config-if)# untagged 1-20 BS000D0B1D0270(config-if)#

## **PVID**

ポートの PVID を設定します。

【コマンドの構文】

PVID <vlanID>

【パラメータ】

<vlanID> VLAN ID を指定します。

## 【デフォルト設定】

なし

## 【コマンドモード】

Interface configuration

## 【コマンドの例】

```
! Set port 2 PVID 3
BS000D0B1D0270(config)# interface fastethernet0/2
BS000D0B1D0270(config-if)# PVID 3
BS000D0B1D0270(config-if)#
```
## frame-type

ポートの受信するフレームタイプを設定します。

【コマンドの構文】

frame-type <type>

【パラメータ】

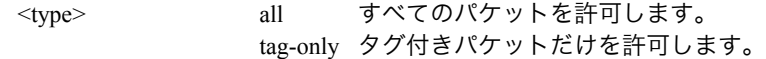

【デフォルト設定】

all

【コマンドモード】

Interface configuration

```
! Set port 2 frame type admit all
BS000D0B1D0270(config)# interface fastethernet0/2
BS000D0B1D0270(config-if)# frame-type all
BS000D0B1D0270(config-if)#
```
## show vlan

VLAN 情報を表示します。

### 【コマンドの構文】

show vlan <vlanID>

### 【パラメータ】

<vlanID> VLAN ID を指定します。 (例:1、2、all)

### 【デフォルト設定】

なし

## 【コマンドモード】

Privileged EXEC

### 【コマンドの例】

BS000D0B1D0270# show vlan all VLAN Name Type Mgmt Ports ---- --------------------------------- ---------------------------- 1 Default VLAN Permanent UP Fa1, Fa2, Fa3, Fa4, Fa6 Fa7, Fa8, Fa9, Fa10, Fa11 Fa12, Fa13, Fa14, Fa15, Fa16 Fa17, Fa18, Fa19, Fa20, Fa21 Fa22, Fa23, Fa24, Fa25, Fa26 2 Vlan-2 Static DOWN Fa5 3 VLAN-3 Static DOWN Fa1, Fa2, Fa3, Fa4, Fa5 Fa10, Fa15, Fa16, Fa17, Fa18 Fa19 BS000D0B1D0270#

## gvrp

システムに実装された GVRP プロトコルを有効または無効に設定します。

【コマンドの構文】

gvrp no gvrp

### 【パラメータ】

なし

### 【デフォルト設定】

無効

## 【コマンドモード】

Global configuration

### 【コマンドの例】

```
! Enable GVRP
BS000D0B1D0270(config)# gvrp
BS000D0B1D0270(config)#
```

```
! Disable GVRP
BS000D0B1D0270(config)# no gvrp
BS000D0B1D0270(config)#
```
## show vlan-gvrp

GVRP の設定情報を表示します。

#### 【コマンドの構文】

show vlan-gvrp

【パラメータ】

なし

```
【デフォルト設定】
```
なし

### 【コマンドモード】

Privileged EXEC

```
BS000D0B1D0270# show vlan-gvrp
```

```
 GVRP status is globally enabled.
```

```
BS000D0B1D0270#
```
## show vlan port

ポートの VLAN 情報を表示します。

【コマンドの構文】

show vlan port

【パラメータ】

なし

【デフォルト設定】

```
なし
```
【コマンドモード】

Privileged EXEC

```
【コマンドの例】
```
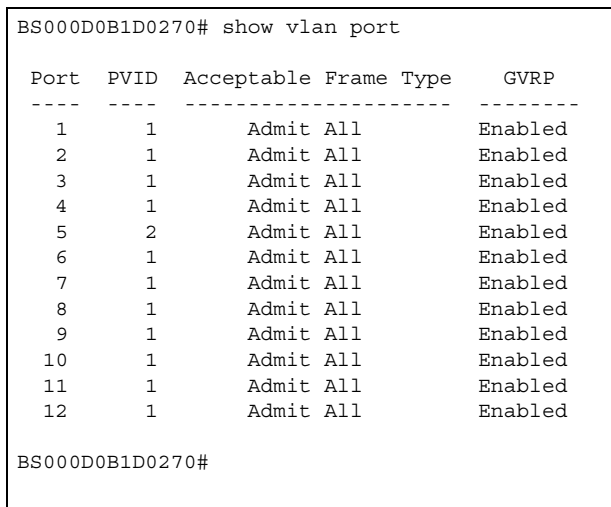

# **QoS** コマンド

## mls qos

システムに実装された QoS を有効または無効に設定します。

【コマンドの構文】

mls qos no mls qos

### 【パラメータ】

なし

【デフォルト設定】

無効

【コマンドモード】

Global configuration

## 【コマンドの例】

!Disable Quality of Service BS000D0B1D0270(config)# no mls qos BS000D0B1D0270(config)#

!Enable Quality of Service BS000D0B1D0270(config)# mls qos BS000D0B1D0270(config)#

## priority-queue cos-map

ポート伝送キューに 802.1p トラフィッククラスをマッピングします。

### 【コマンドの構文】

priority-queue cos-map <traffic class> <priority>

## 【パラメータ】

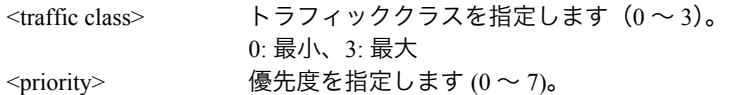

### 【デフォルト設定】

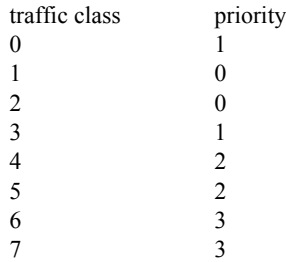

## 【コマンドモード】

Global configuration

```
! Queue 1 mapping to Traffic Class 5
BS000D0B1D0270(config)# priority-queue cos-map 1 5
BS000D0B1D0270(config)#
```
# show mls qos

QoS 情報を表示します。

## 【コマンドの構文】

show mls qos

## 【パラメータ】

なし

## 【デフォルト設定】

なし

## 【コマンドモード】

Privileged EXEC

## 【コマンドの例】

BS000D0B1D0270# show mls qos

Quality of Service Status: Disabled

BS000D0B1D0270#

## show priority-queue cos-map

Traffic Class と Queue の対応情報を表示します。

## 【コマンドの構文】

show priority-queue cos-map

### 【パラメータ】

なし

## 【デフォルト設定】

なし

## 【コマンドモード】

Privileged EXEC

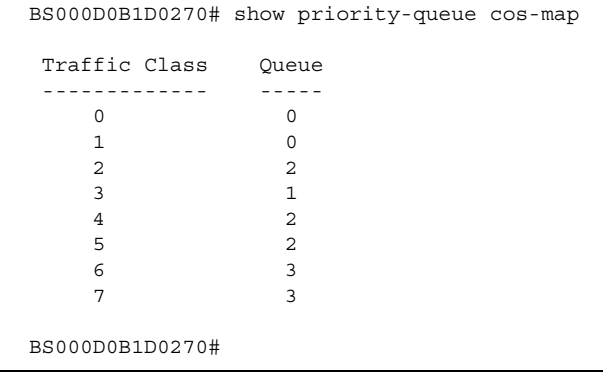

# **Diffserv** コマンド

## diffserv classifier

DiffServ の Classifier を設定します。

### 【コマンドの構文】

diffserv classifier <index> [src-mac <mac>] [dst-mac <mac>] [vlan-id <vid>] [dscp <ds>] [protocol <pro>] [src-ip <ip>] [dst-ip <ip>] [src-l4-port <interface\_port>] [dstl4-port <interface\_port>] no diffserv classifier <index>

【パラメータ】

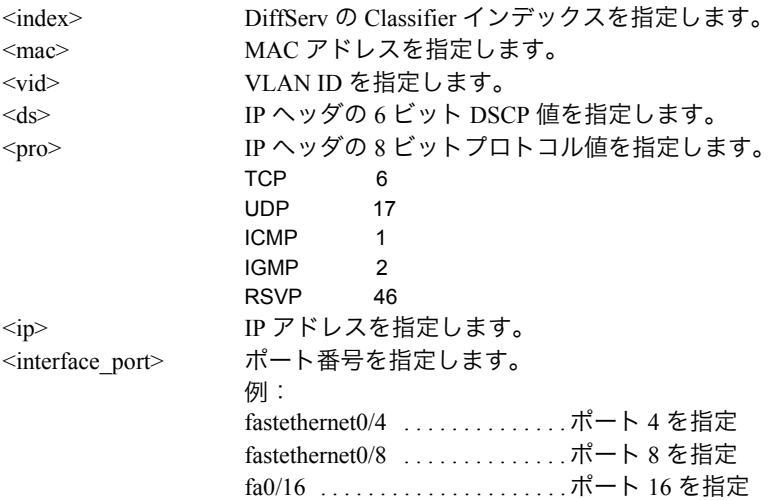

【デフォルト設定】

なし

## 【コマンドモード】

Global configuration command

```
! Create a classifier Index:23 , source MAC address : 00:00:01:02:03:04
Vlan ID is 40
BS000D0B1D0270(config)# diffserv classifier 23 src-mac 00:00:01:02:03:04
vlan-id 40
BS000D0B1D0270(config)#
```

```
! delete a classifier Index 23
BS000D0B1D0270(config)# no diffserv 23
BS000D0B1D0270(config)#
```
## diffserv inprofile

DiffServ の in-profile アクションを設定します。

## 【コマンドの構文】

diffserv inprofile <index> [drop | policed-dscp <ds> | policed-precedence <precedence> | cos <cos>]

## 【パラメータ】

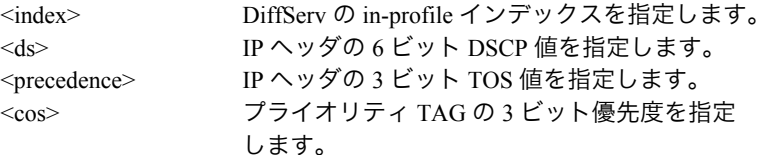

### 【デフォルト設定】

なし

### 【コマンドモード】

Global configuration command

### 【コマンドの例】

! Create a In-profile Index:23 , replace DSCP value to 42 BS000D0B1D0270(config)# diffserv inprofile 23 dscp 42 BS000D0B1D0270(config)#

```
! delete a in-profile Index 23
BS000D0B1D0270(config)# no diffserv inprofile 23
BS000D0B1D0270(config)#
```
## diffserv nomatch

DiffServ の no-match アクションを設定します。

## 【コマンドの構文】

diffserv nomatch <index> [drop | policed-dscp <ds> | policed-precedence <precedence> | cos <cos>]

## 【パラメータ】

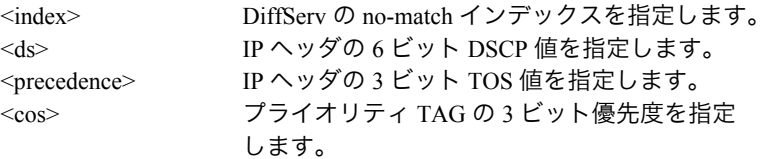

## 【デフォルト設定】

なし

### 【コマンドモード】

Global configuration command

### 【コマンドの例】

! Create a no-match Index:2 , replace COS value to 3 BS000D0B1D0270(config)# diffserv nomatch 2 cos 3 BS000D0B1D0270(config)#

```
! delete a no-match Index 2
BS000D0B1D0270(config)# no diffserv nomatch 2
BS000D0B1D0270(config)#
```
## diffserv outprofile

DiffServ の out-profile を設定します。

## 【コマンドの構文】

diffserv outprofile <index> committed-rate <unit> burst-size <volume> [drop | policed-dscp <ds>]

## 【パラメータ】

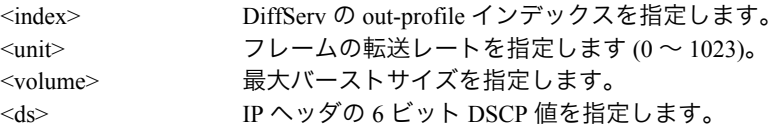

## 【デフォルト設定】

なし

### 【コマンドモード】

Global configuration command

### 【コマンドの例】

! Create a out-profile Index 4, set committed-rate to 23, burstsize 4 and out-profile action drop. BS000D0B1D0270(config)# diffserv outprofile 4 committed-rate 23 burst-size 4 drop BS000D0B1D0270(config)#

! delete a out-profile 4 BS000D0B1D0270(config)# no diffserv outprofile 4 BS000D0B1D0270(config)#

## diffserv portlist

DiffServ のポートリストを設定します。

## 【コマンドの構文】

diffserv portlist <index> <portlist>

## 【パラメータ】

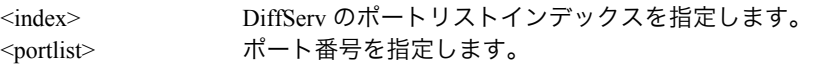

## 【デフォルト設定】

なし

## 【コマンドモード】

Global configuration command

```
! Create a portlist Index 5, set port 3-7 .
BS000D0B1D0270(config)# diffserv portlist 5 3-7
BS000D0B1D0270(config)#
```

```
! delete a port-list 5
BS000D0B1D0270(config)# no diffserv portlist 5
BS000D0B1D0270(config)#
```
## diffserv policy

DiffServ のポリシーを設定します。

## 【コマンドの構文】

diffserv policy <index> portlist <portlist-index> classifier <classifier-index> policy-recedence<value> [ inprofile <inprofile--index> nomatch <nomatchindex> outprofile <outprofile-index> ]

### 【パラメータ】

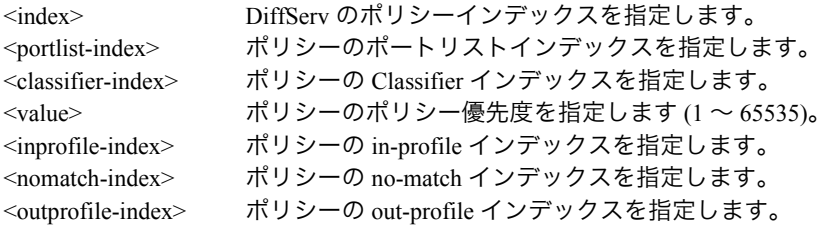

### 【デフォルト設定】

なし

## 【コマンドモード】

Global configuration command

## 【コマンドの例】

```
! Create a policy Index 5, precedence 100, classifier Index 4, in-
profile Index 5, Portlist Index 3
BS000D0B1D0270(config)# diffserv policy 5 policy-precedence 100
classifier 4 inprofile 5 portlist 3
BS000D0B1D0270(config)#
```
! delete a policy Index 5 BS000D0B1D0270(config)# no diffserv policy 5 BS000D0B1D0270(config)#

## show diffserv classifier

DiffServ の設定条件を表示します。

### 【コマンドの構文】

show diffserv classifier

【パラメータ】

なし

```
【デフォルト設定】
```
なし

【コマンドモード】

Privileged EXEC

```
【コマンドの例】
```

```
BS000D0B1D0270# show diffserv classifier all
Classifier Index : 23<br>Source IP Addr : Ignore
Source IP Addr : Ignore Dest IP Addr : Ignore
 Source MAC Addr : 00:00:01:02:03:04 Dest MAC Addr : Ignore
Source L4 Port : Ignore Dest L4 Port : Ignore
DSCP : Ignore : Protocol : Ignore
 VLAN ID : 40
BS000D0B1D0270#
```
## show diffserv inprofile

DiffServ の in-profile 情報を表示します。

## 【コマンドの構文】

show diffserv inprofile

【パラメータ】

なし

```
【デフォルト設定】
```
なし

## 【コマンドモード】

Privileged EXEC

```
BS000D0B1D0270# show diffserv inprofile
 In-Profile Action:
 Index Action Value
  ----- ------------------ -----
    23 policed-dscp 42
BS000D0B1D0270#
```
# show diffserv nomatch

DiffServ の no-match 情報を表示します。

## 【コマンドの構文】

show diffserv nomatch

## 【パラメータ】

なし

## 【デフォルト設定】

なし

## 【コマンドモード】

Privileged EXEC

```
BS000D0B1D0270# show diffserv nomatch
 No-Match Action:
 Index Action Value
 ----- ------------------ -----
    2 policed-cos 3
BS000D0B1D0270#
```
## show diffserv outprofile

DiffServ の out-profile 情報を表示します。

## 【コマンドの構文】

show diffserv outprofile

【パラメータ】

なし

```
【デフォルト設定】
```
なし

## 【コマンドモード】

Privileged EXEC

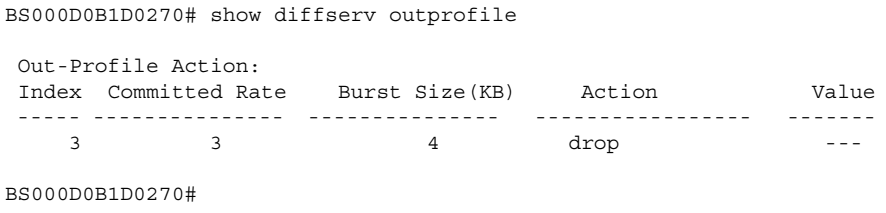

# show diffserv portlist

DiffServ のポートリスト情報を表示します。

## 【コマンドの構文】

show diffserv portlist

## 【パラメータ】

なし

## 【デフォルト設定】

なし

## 【コマンドモード】

Privileged EXEC

```
BS000D0B1D0270# show diffserv portlist
 Portlist:
 Index Portlist
  ----- ---------------------------------------------------------
    5 3-7
BS000D0B1D0270#
```
## show diffserv policy

DiffServ のポリシー情報を表示します。

## 【コマンドの構文】

show diffserv policy [<index>]

## 【パラメータ】

なし

## 【デフォルト設定】

なし

## 【コマンドモード】

Privileged EXEC

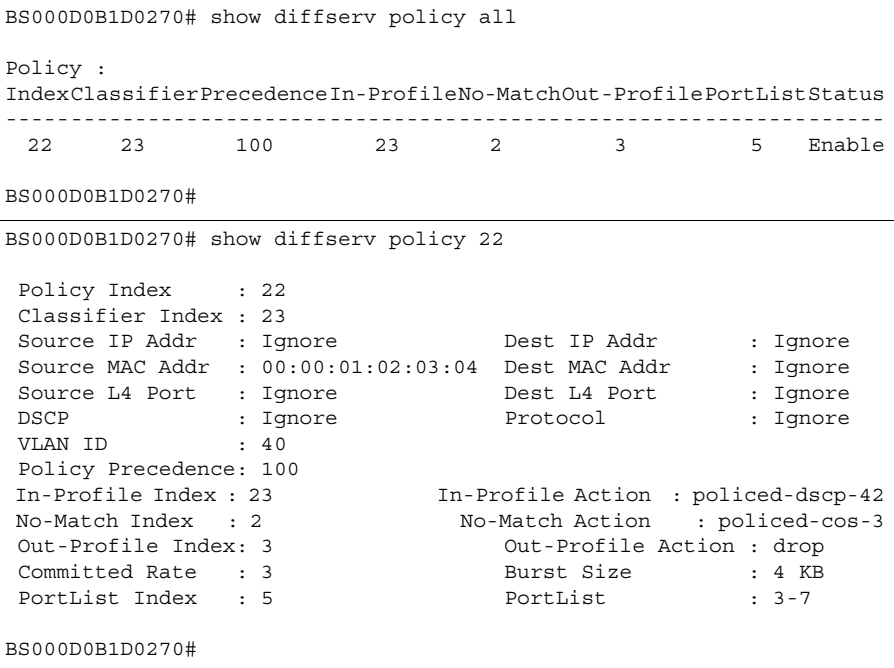

## show diffserv policy precedence port

ポート情報別に DiffServ のポリシー優先順位を表示します。

## 【コマンドの構文】

show diffserv policy-precedence port <port num> [sort index/precedence]

## 【パラメータ】

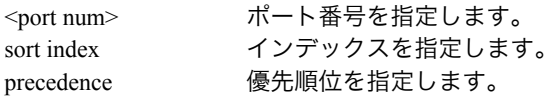

## 【デフォルト設定】

なし

## 【コマンドモード】

Privileged EXEC

### 【コマンドの例】

BS000D0B1D0270# show diffserv policy-precedence port 5 sort precedence Selected Port Number: 5 Precedence Policy Index ------------ ------------ 100 22 BS000D0B1D0270# show diffserv policy-precedence port 5 sort policy-index Selected Port Number: 5 Policy Index Precedence ------------ ------------ 22 100 BS000D0B1D0270#

# **ARP** コマンド

### arp timeout

ARP テーブルのタイムアウト時間を設定します。

#### 【コマンドの構文】

arp timeout <value>

### 【パラメータ】

<value> タイムアウト時間を秒単位で設定します。(30 ~ 86400)

#### 【デフォルト設定】

7200(秒)

#### 【コマンドモード】

Global configuration

#### 【コマンドの例】

```
BS000D0B1D0270(config)# arp timeout 300
BS000D0B1D0270(config)#
```
#### arp

スタティックな ARP エントリーを登録します。

#### 【コマンドの構文】

arp <ip-address> <MAC address> no arp <ip-address>

### 【パラメータ】

<ip-address> 登録する IP アドレスを指定します。削除する場合は、 削除する IP アドレスを指定します。 <MAC address> IP アドレスに対応させる MAC アドレスを指定します。

### 【デフォルト設定】

スタティックな ARP エントリーは登録されていません

#### 【コマンドモード】

Global configuration.

### 【コマンドの例】

BS000D0B1D0270(config)# arp 192.168.1.80 00:0b:0d:4a:28:ec BS000D0B1D0270(config)#

## show arp sort

ARP テーブルを表示します。

## 【コマンドの構文】

show arp sort {IP|MAC|type-static|type-dynamic}

## 【パラメータ】

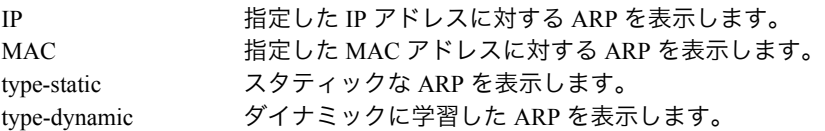

## 【デフォルト設定】

なし

## 【コマンドモード】

Privileged EXEC

## 【コマンドの例】

BS000D0B1D0270# show arp sort type-dynamic Sorting Method : By Dynamic Type ARP Age Timeout : 300 seconds IP Address Hardware Address Type --------------- ----------------- ------- 192.168.1.48 00:07:40:4c:90:53 Dynamic BS000D0B1D0270#

# ポートセキュリティコマンド

## dot1x nas-id

NAS ID を設定します。

### 【コマンドの構文】

dot1x nas-id <NASID>

## 【パラメータ】

<NASID> NAS ID を設定します。(半角英数字、"-"、"を 16 文字ま で)[NAS:Network Access Server]

【デフォルト設定】

NAS1

## 【コマンドモード】

Global configuration

### 【コマンドの例】

```
BS000D0B1D0270(config)# dot1x nas-id BUFFALO
BS000D0B1D0270(config)#
```
## dot1x termination-action

Termination-Action 属性に従うか従わないかを設定します。

## 【コマンドの構文】

dot1x terminination-action (Termination-Action 属性に従います。) no dot1x terminination-action (Termination-Action 属性に従いません。)

【パラメータ】

なし

【デフォルト設定】

Termination-Action 属性に従いません。

## 【コマンドモード】

Global configuration.

```
BS000D0B1D0270(config)# dot1x termination-action
BS000D0B1D0270(config)#
```
## dot1x port-control

各ポートでポートセキュリティ機能を有効 / 無効に設定します。

### 【コマンドの構文】

dot1x port-control (ポートセキュリティ機能を有効にします。) no dot1x port-control (ポートセキュリティ機能を無効にします。)

### 【パラメータ】

なし

### 【デフォルト設定】

無効

## 【コマンドモード】

Interface configuration

### 【コマンドの例】

```
BS000D0B1D0270(config)# interface fa0/1
BS000D0B1D0270(config-if)# dot1x port-control
BS000D0B1D0270(config-if)#
```
## dot1x re-authentication

各ポートで再認証を有効 / 無効にします。

### 【コマンドの構文】

dot1x re-authentication (再認証を有効にします。) no dot1x re-authentication (再認証を無効にします。)

【パラメータ】

なし

【デフォルト設定】

無効

【コマンドモード】

Interface configuration

【コマンドの例】

```
BS000D0B1D0270(config)# interface fa0/1
BS000D0B1D0270(config-if)# dot1x re-authentication
BS000D0B1D0270(config-if)#
```
※ 再認証が無効の場合、サーバから SessionTimeout を通知されても再認証を行いません。

## dot1x timeout re-authperiod

再認証の時間を設定します。

#### 【コマンドの構文】

dot1x timeout re-authperiod <second>

【パラメータ】

<second> 再認証の時間を秒単位で設定します。(1 ~ 65535 秒)

【デフォルト設定】

3600(秒)

### 【コマンドモード】

Interface configuration

```
【コマンドの例】
```

```
BS000D0B1D0270(config)# interface fa0/1
BS000D0B1D0270(config-if)# dot1x timeout re-authperiod 600
BS000D0B1D0270(config-if)#
```
※ サーバからSessionTimeoutが指定されている場合、本項目は無視されサーバが通知する値に従いま す。

## dot1x timeout supp-timeout

サプリカントから応答がない場合のタイムアウト時間を設定します。

【コマンドの構文】

dot1x timeout supp-timeout <second>

【パラメータ】

<second> サプリカントのタイムアウト時間を秒単位で設定しま す。(1 ~ 65535 秒)

【デフォルト設定】

30(秒)

【コマンドモード】

Interface configuration

【コマンドの例】

```
BS000D0B1D0270(config-if)# dot1x timeout supp-timeout 20
BS000D0B1D0270(config-if)#
```
※ 本コマンドは、EAP-Request に対するタイムアウト時間を設定します。(EAP-Request/Identity に対 するタイムアウトではありません。)

## dot1x timeout quiet-period

Supplicant の認証失敗時に、次の認証要求を受け付けるまでの時間を設定します。ス イッチは、認証失敗後ここで設定した時間は認証行為を行いません。

## 【コマンドの構文】

dot1x timeout quiet-period <second>

## 【パラメータ】

<second> Supplicant の認証失敗時に、次の認証要求を受け付けるま での時間を秒単位で設定します。(1 ~ 65535 秒)

【デフォルト設定】

60(秒)

## 【コマンドモード】

Interface configuration

#### 【コマンドの例】

```
BS000D0B1D0270(config-if)# dot1x timeout quiet-period 30
BS000D0B1D0270(config-if)#
```
## dot1x timeout server

認証サーバから応答がない場合のタイムアウト時間を設定します。

### 【コマンドの構文】

dot1x timeout server <second>

【パラメータ】

```
<second> 認証サーバから応答がない場合のタイムアウト時間を秒
            \hat{p}単位で設定します。(1 ~ 65535 秒)
```
### 【デフォルト設定】

30(秒)

【コマンドモード】

Interface configuration

【コマンドの例】

BS000D0B1D0270(config-if)# dot1x timeout server 60 BS000D0B1D0270(config-if)#

## dot1x timeout tx-period

EAP-request/identity フレームの送信間隔を設定します。

## 【コマンドの構文】

dot1x timeout tx-period <second>

## 【パラメータ】

<second> EAP-request/identity フレームの送信間隔を秒単位で設定 します。(1 ~ 65535 秒)

### 【デフォルト設定】

30(秒)

## 【コマンドモード】

Interface configuration

### 【コマンドの例】

BS000D0B1D0270(config-if)# dot1x timeout tx-period 20 BS000D0B1D0270(config-if)#

## dot1x max-req

本製品からの EAP-Request の送信に対し、Supplicant から応答がない場合の再送回数を 設定します。

### 【コマンドの構文】

dot1x max-req <count>

【パラメータ】

<count> 再送回数を設定します。(1 ~ 10)

### 【デフォルト設定】

 $\mathfrak{Z}$ 

【コマンドモード】

Interface configuration

【コマンドの例】

BS000D0B1D0270(config-if)# dot1x max-req 3 BS000D0B1D0270(config-if)#

## dot1x re-authenticate

認証済みのポートで手動で再認証を実行します。

### 【コマンドの構文】

dot1x re-authenticate

【パラメータ】

なし

【デフォルト設定】

なし

## 【コマンドモード】

Interface configuration

## 【コマンドの例】

BS000D0B1D0270(config-if)# dot1x re-authenticate BS000D0B1D0270(config-if)#

## dot1x init

認証済みのポートの状態を未認証の状態に戻し、再度認証プロセスを実行します。

#### 【コマンドの構文】

dot1x init

### 【パラメータ】

なし

## 【デフォルト設定】

なし

## 【コマンドモード】

Interface configuration

```
BS000D0B1D0270(config-if)# dot1x init
BS000D0B1D0270(config-if)#
```
## dot1x control-direction

ポートセキュリティを適用する方向(受信又は両方)を設定します。

### 【コマンドの構文】

dot1x control-direction <direction>

## 【パラメータ】

<direction> both 未認証の状態で送受信両方のフレームをブロッ クします。 in 未認証の状態で受信フレームのみブロックしま す。

## 【デフォルト設定】

both 未認証の状態で送受信両方のフレームをブロックします

### 【コマンドモード】

Interface configuration

### 【コマンドの例】

BS000D0B1D0270(config-if)# dot1x control-direction both BS000D0B1D0270(config-if)#

## show dot1x

ポートセキュリティに関する情報を表示します。

#### 【コマンドの構文】

show dot1x <port list>

【パラメータ】

<port list> 情報を表示するポート番号を入力します。  $(\frac{\cancel{m}}{1-2}, \frac{1}{2,3}, \frac{1}{2,3-5})$ 

【デフォルト設定】

なし

【コマンドモード】

Privileged EXEC

```
BS000D0B1D0270# show dot1x 1-2
NAS ID : BUFFALO
Port No : 1
Port Status : Unauthorized OperControlDirection : Both
Port Control : Enabled AdminControlDirection: Both
Quiet Period : 30 seconds Transmission Period : 20 seconds
Supplicant Timeout : 20 seconds Server Timeout : 60 seconds
Maxumum Request : 3 Re-auth Period : 600 seconds
Re-auth Status : Enabled
Port No : 2
Port Status : Authorized OperControlDirection : Both
Port Control : Disabled AdminControlDirection: Both
Quiet Period : 60 seconds Transmission Period : 30 seconds
Supplicant Timeout : 30 seconds Server Timeout : 30 seconds
Maxumum Request : 2 Re-auth Period : 3600 seconds
Re-auth Status : Disabled
BS000D0B1D0270#
```
# 認証サーバコマンド

## radius-server host

認証サーバ(RADIUS サーバ)を設定します。

#### 【コマンドの構文】

radius-server host < index> < ip-address> [timeout <seconds>] [retransmit <retries>] [key <string>] [udp-port <port>]

#### 【パラメータ】

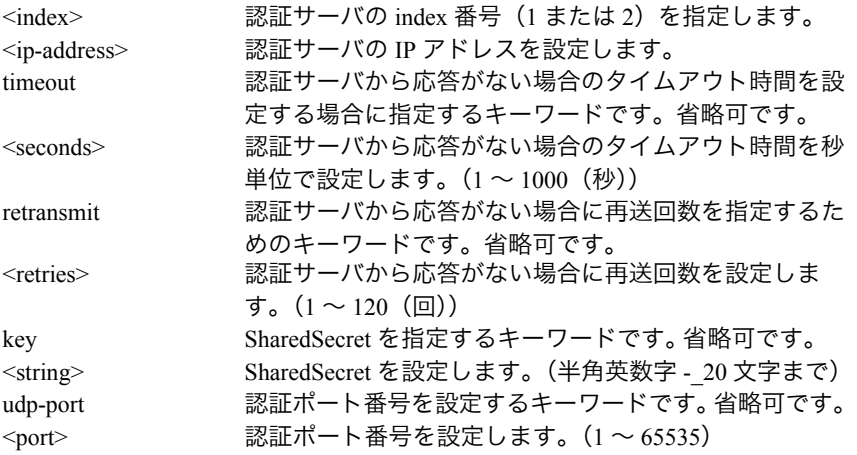

### 【デフォルト設定】

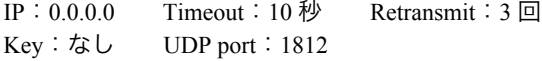

### 【コマンドモード】

Global configuration.

#### 【コマンドの例】

```
(全項目入力した場合の例)
  BS000D0B1D0270(config)# radius-server host 1 192.168.1.60 timeout 15
  retransmit 6 key secret udp-port 1812
  BS000D0B1D0270(config)#
```
(IP と Sharedsecret のみ入力した場合の例)

```
BS000D0B1D0270(config)# radius-server host 1 192.168.1.60 key secret
BS000D0B1D0270(config)#
```
※ 1台の認証サーバを使用するときは、Index 1 にサーバを設定してください。

※ Index 1、2 ともサーバが設定されているときは、Index 1 のサーバを優先に認証をおこないます。 また、Index 1 のサーバがダウンしているときは、Index 2 のサーバが使用されます。

## show radius-server

認証サーバ(RADIUS サーバ)の情報を表示します。

### 【コマンドの構文】

show radius-server

### 【パラメータ】

なし

## 【デフォルト設定】

なし

## 【コマンドモード】

Privileged EXEC

【コマンドの例】

BS000D0B1D0270# show radius-server Server IP Address : 192.168.1.60 Shared Secret : secret Response Time : 15 seconds Maximum Retransmission : 6 Termination Action: Enabled Session-Timeout: N/A Termination Action Status:N/A BS000D0B1D0270#

# **SNTP** コマンド

sntp server

SNTP サーバの設定をおこないます。

【コマンドの構文】

sntp server <ip>

【パラメータ】

<ip> SNTP サーバの IP アドレス

【デフォルト設定】

なし

【コマンドモード】

Global configuration.

【コマンドの例】

```
! Configure SNTP server ip 172.16.5.198.
BS000D0B1D0270(config)# sntp server 172.16.5.198
BS000D0B1D0270(config)#
```
## sntp poll-interval

SNTP オペレーションのポーリング間隔を設定します。

### 【コマンドの構文】

sntp poll-interval <min>

【パラメータ】

<min> ポーリング間隔の時間 ( 分 ) を指定します (1 ~ 1440)。

【デフォルト設定】

1(分)

【コマンドモード】

Global configuration.

【コマンドの例】

!Set SNTP polling interval 300 minutes. BS000D0B1D0270(config)# sntp poll-interval 300 BS000D0B1D0270(config)#
# sntp daylight-saving

タイムゾーンが適用される場合に、夏時間調整を有効または無効にします。

#### 【コマンドの構文】

sntp daylight-saving no sntp daylight-saving

【パラメータ】

なし

【デフォルト設定】

無効

【コマンドモード】

Global configuration.

### 【コマンドの例】

```
!Enable daylight saving.
BS000D0B1D0270(config)# sntp daylight-saving
BS000D0B1D0270(config)#
```

```
!Disable daylight saving.
BS000D0B1D0270(config)# no sntp daylight-saving
BS000D0B1D0270(config)#
```
# sntp timezone

タイムゾーンを設定します。

#### 【コマンドの構文】

sntp timezone <location>

【パラメータ】

 $\leq$ location>
ロケーションタイプを指定します (1 ~ 63)。

【デフォルト設定】

51 (GMT+09:00) Osaka, Sapporo, Tokyo

【コマンドモード】

Global configuration.

```
!Configure timezone to Taipei.
BS000D0B1D0270(config)# sntp timezone 50
BS000D0B1D0270(config)#
```
### show sntp

インタフェースの SNTP 設定情報を表示します。

【コマンドの構文】

show sntp

【パラメータ】

なし

【デフォルト設定】

なし

【コマンドモード】

Privileged EXEC

```
BS000D0B1D0270# show sntp
Date ( YYYY/MM/DD ) : 03:41:07
 Time ( HH:MM:SS ) : 1900/01/01 Thursday
SNTP Server IP : 172.16.5.198
 SNTP Polling Interval : 300 Min
Time Zone : (GMT+08:00) Taipei
 Daylight Saving : N/A
BS000D0B1D0270#
```
٦

# システムログコマンド

show syslog

スイッチのシステムログを表示します。

【コマンドの構文】

show syslog

【パラメータ】

なし

# 【デフォルト設定】

なし

```
【コマンドモード】
```
Privileged EXEC

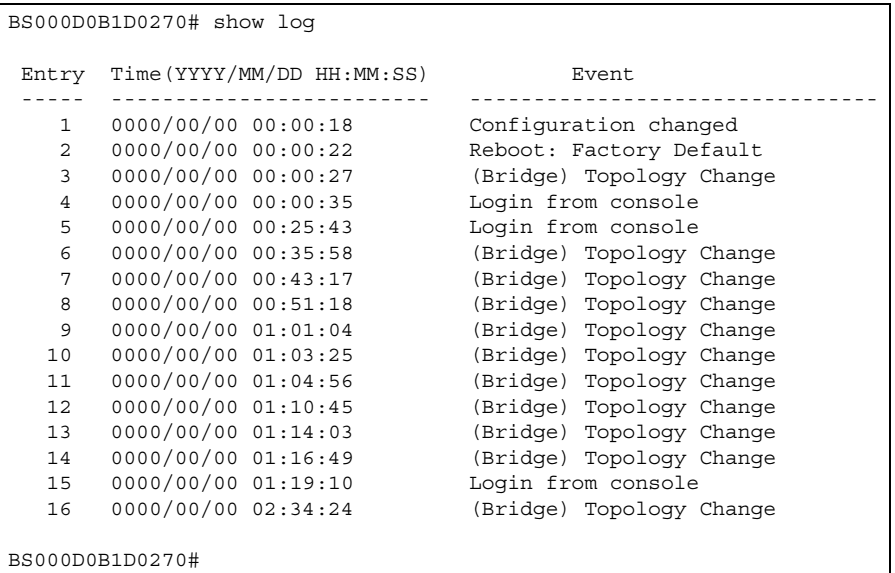

# show syslog config

システムログサーバの情報を表示します。

【コマンドの構文】

show syslog config

【パラメータ】

なし

【デフォルト設定】

なし

【コマンドモード】

Privileged EXEC

```
【コマンドの例】
```

```
BS000D0B1D0270# show syslog config
 Syslog transmit configuration
 Syslog Status : Disabled
 Syslog Server IP : 0.0.0.0
Header Info. : MAC address
 Type
 Configuration : Don't Send
 Authentication : Don't Send
 System : Don't Send
 Device : Don't Send
BS000D0B1D0270#
```
# syslog enable

syslog 転送機能を有効 / 無効にします。

### 【コマンドの構文】

syslog enable no syslog enable

【パラメータ】

なし

【デフォルト設定】

無効

### 【コマンドモード】

Global configuration

#### 【コマンドの例】

BS000D0B1D0270(config)# syslog enable BS000D0B1D0270(config)#

一部の syslog メッセージは、SNMP トラップが有効のときにのみ転送されます。

# syslog server-ip

syslog サーバの IP アドレスを設定します。

#### 【コマンドの構文】

syslog server-ip <ip-address>

【パラメータ】

<ip-address> syslog サーバの IP アドレスを設定します。

#### 【デフォルト設定】

0.0.0.0

【コマンドモード】

Global configuration

【コマンドの例】

BS000D0B1D0270(config)# syslog server-ip 192.168.1.80 BS000D0B1D0270(config)#

# syslog header-info

転送する syslog メッセージに付加する情報を設定します。

### 【コマンドの構文】

syslog header-info {simple | complete}

### 【パラメータ】

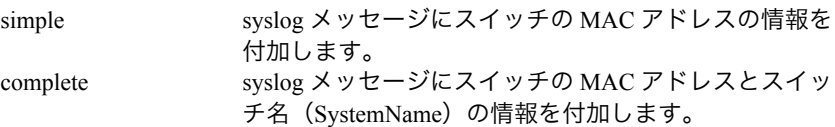

### 【デフォルト設定】

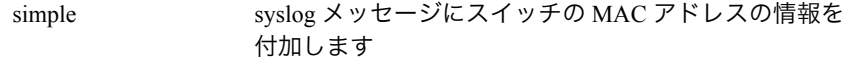

# 【コマンドモード】

Global configuration

#### 【コマンドの例】

```
BS000D0B1D0270(config)# syslog header-info complete
BS000D0B1D0270(config)#
```
# syslog type config

syslog サーバに転送する Configuration(設定)メッセージを指定します。

#### 【コマンドの構文】

syslog type config {not-send | notice | info | both}

# 【パラメータ】

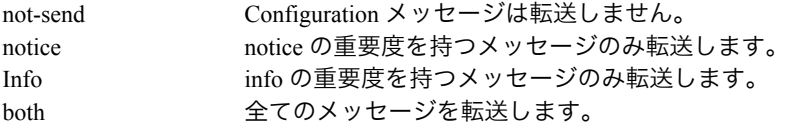

#### 【デフォルト設定】

not-send Configuration メッセージは転送しません

# 【コマンドモード】

Global configuration

```
【コマンドの例】
```

```
BS000D0B1D0270(config)# syslog type config both
BS000D0B1D0270(config)#
```
# syslog type authentication

syslog サーバに転送する authentication(認証)メッセージを指定します。

### 【コマンドの構文】

syslog type authentication {not-send | notice | info | both}

### 【パラメータ】

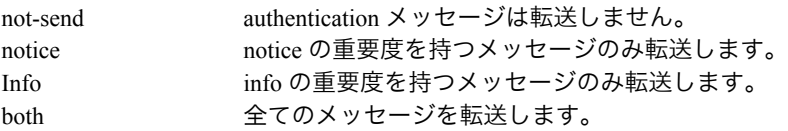

#### 【デフォルト設定】

not-send authentication メッセージは転送しません

### 【コマンドモード】

Global configuration

#### 【コマンドの例】

```
BS000D0B1D0270(config)# syslog type authentication both
BS000D0B1D0270(config)#
```
# syslog type system

syslog サーバに転送する system(システム)メッセージを指定します。

#### 【コマンドの構文】

syslog type system {not-send | notice | info | both}

# 【パラメータ】

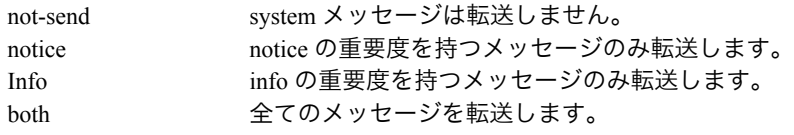

#### 【デフォルト設定】

not-send system メッセージは転送しません

# 【コマンドモード】

Global configuration

```
BS000D0B1D0270(config)# syslog type system both
BS000D0B1D0270(config)#
```
# syslog type device

syslog サーバに転送する device(デバイス)メッセージを指定します。

#### 【コマンドの構文】

syslog type device {not-send | notice | info | both}

#### 【パラメータ】

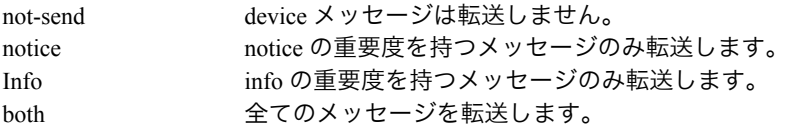

#### 【デフォルト設定】

not-send device メッセージは転送しません

#### 【コマンドモード】

Global configuration

#### 【コマンドの例】

```
BS000D0B1D0270(config)# syslog type device both
BS000D0B1D0270(config)#
```
# syslog clear

すべてのシステムログを削除します。

#### 【コマンドの構文】

syslog clear

【パラメータ】

なし

【デフォルト設定】

なし

【コマンドモード】

Global configuration.

```
BS000D0B1D0270(config)# syslog clear
BS000D0B1D0270(config)#
```
# **PoE** コマンド

# peth trap

Power Ethernet トラップを設定します。

【コマンドの構文】

peth trap no peth trap

```
【パラメータ】
```
なし

【デフォルト設定】

有効

【コマンドモード】

Global configuration

【コマンドの例】

```
!Set PETH trap on
BS000D0B1D0270(config)# peth trap
BS000D0B1D0270(config)#
```
# peth usage-threshold

使用電力のしきい値を設定します。しきい値を超えると SNMP トラップが出力されま す。

# 【コマンドの構文】

peth usage-threshold <percent>

【パラメータ】

<percent> 使用電力のしきい値は測定電力を比較するパーセントで 指定します (1 ~ 99)。

【デフォルト設定】

50  $($ %)

【コマンドモード】

Global configuration

【コマンドの例】

!Set power usage threshold 60 BS000D0B1D0270(config)# peth usage-threshold 60 BS000D0B1D0270(config)#

# peth disconnection-method

電力遮断方法を設定します。

#### 【コマンドの構文】

peth disconnection-method <method>

# 【パラメータ】

<method> next-port 本製品が給電できる最大電力に達した場合に は、新規に接続された PD に給電しません。 low-priority 本製品が給電できる最大電力に達した場合に新 規の PD が接続された場合は、ポートプライオ リティの低いポートを切断し、新規に接続され た PD に給電します。

### 【デフォルト設定】

next-port

#### 【コマンドモード】

Global configuration

#### 【コマンドの例】

```
!Set disconnection-method low-priority
BS000D0B1D0270(config)# peth disconnection-method low-priority
BS000D0B1D0270(config)#
```
# peth capacitor-detection

キャパシタ検出方法を設定します。

#### 【コマンドの構文】

peth capacitor-detection no peth capacitor-detection

```
【パラメータ】
```
なし

【デフォルト設定】

有効

【コマンドモード】

Global configuration

```
!Enable capacitor detection
BS000D0B1D0270(config)# peth capacitor-detection
BS000D0B1D0270(config)#
```
# peth limit

ポートごとに PD に供給する最大電力を制限します。

### 【コマンドの構文】

peth limit <mwatt>

# 【パラメータ】

<mwatt> 最大電力 (W) を指定します (3 ~ 20)。

### 【デフォルト設定】

15W

### 【コマンドモード】

Interface configuration

# 【コマンドの例】

```
!Set power limit 10 watt on port 2
BS000D0B1D0270(config)# interface fastethernet0/2
BS000D0B1D0270(config-if)# peth limit 15
BS000D0B1D0270(config-if)#
```
# peth priority

許容電力が不足した場合のポートの優先度を設定します。

#### 【コマンドの構文】

peth priority <level>

【パラメータ】

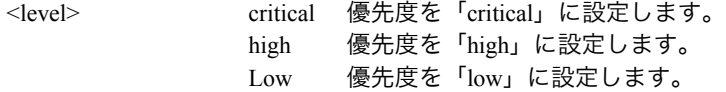

【デフォルト設定】

Low

【コマンドモード】

Interface configuration

```
!Set priority low on port 3
BS000D0B1D0270(config)# interface fastethernet0/3
BS000D0B1D0270(config-if)# peth priority low
BS000D0B1D0270(config-if)#
```
### peth shutdown

POE ポートを停止します(POE による電力給電を無効にする)。

#### 【コマンドの構文】

peth shutdown

#### 【パラメータ】

なし

#### 【デフォルト設定】

なし

### 【コマンドモード】

Interface configuration

#### 【コマンドの例】

!Disnable Power Ethernet on port 4 BS000D0B1D0270(config)# interface fastethernet0/4 BS000D0B1D0270(config-if)# peth shutdown BS000D0B1D0270(config-if)#

!Enable Power Ethernet on port 4 BS000D0B1D0270(config)# interface fastethernet0/4 BS000D0B1D0270(config-if)# no peth shutdown BS000D0B1D0270(config-if)#

# show peth-conf

スイッチの POE 設定を表示します。

#### 【コマンドの構文】

show peth-conf

【パラメータ】

なし

```
【デフォルト設定】
```
なし

# 【コマンドモード】

Privileged EXEC

```
BS000D0B1D0270# show peth-conf
Power budget : 170 Watts<br>Power Consumption : 0 Watts
Power Consumption
 Power usage threshold : 60 %
 Power Management Method : Low priority port will be shut down
 Power Detection Method : capacitor detection enabled
BS000D0B1D0270#
```
# show peth-port

POE ポート設定と電力測定値を表示します。

#### 【コマンドの構文】

show peth-port

#### 【パラメータ】

なし

# 【デフォルト設定】

なし

# 【コマンドモード】

Privileged EXEC

#### 【コマンドの例】

F

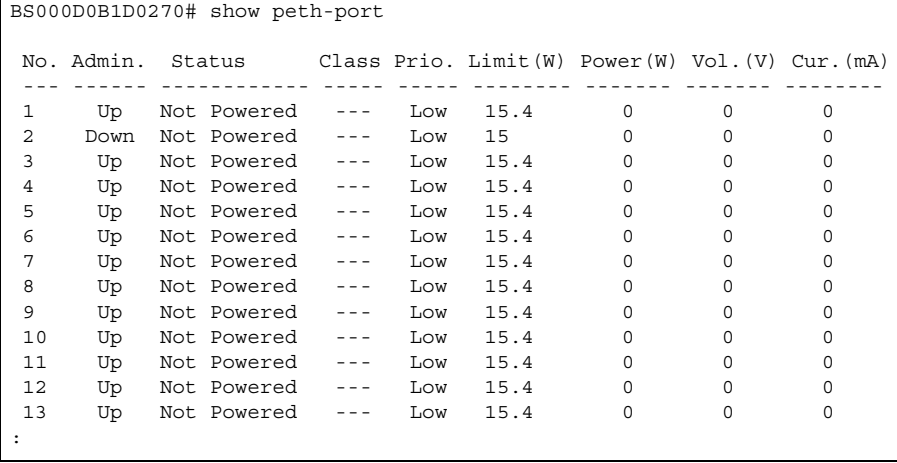

PY00-30037-DM10-03 3-01 C10-012